# UNIVERZITA PARDUBICE FAKULTA EKONOMICKO-SPRÁVNÍ

BAKALÁŘSKÁ PRÁCE

2009 Jakub Krákora

Univerzita Pardubice

Fakulta ekonomicko-správní

Vzdálené testování použitelnosti software Jakub Krákora

Bakalářská práce

2009

Univerzita Pardubice Fakulta ekonomicko-správní Ústav systémového inženýrství a informatiky Akademický rok: 2008/2009

## ZADÁNÍ BAKALÁŘSKÉ PRÁCE

(PROJEKTU, UMĚLECKÉHO DÍLA, UMĚLECKÉHO VÝKONU)

Jméno a příjmení: Jakub KRÁKORA B6209 Systémové inženýrství a informatika Studijní program: Studijní obor: Informatika ve veřejné správě

Název tématu: Vzdálené testování použitelnosti software.

### Zásady pro vypracování:

Popis jednotlivých způsobů vzdáleného testovaní použitelností software. Popis stávajícího SW používaného pro vzdálené testováni použitelnosti software. Porovnáni vyhraných nástrojů pro vzdálené testováni použitelnosti software.

Rozsah grafických prací:

Rozsah pracovní zprávy:

Forma zpracování bakalářské práce: tištěná/elektronická

Seznam odborné literatury:

DUMAS, Joseph S., REDISH, Janice C. A practical guide to usability testing. Exeter : Intellect, 1999. 404 s. ISBN 1-84150-020-8.

NIELSEN, Jacob. Designing Web usability : the practice of simplicity. Berkeley : New Riders, 2000. 418 s. ISBN 1-56205-810-X.

RUBIN, Jeffrey. Handbook of usability testing : how to plan, design, and conduct effective tests. 1st edition. New York : John Wiley & Sons, 1994. 330 s. ISBN 0-471-59403-2.

TULLIS, Tom, ALBERT, Bill. Measuring the user experience : collecting, analyzing, and presenting usability metrics. Burlington : Morgan Kaufmann, 2008. 317 s. ISBN 978-0-12-373558-4.

 $\mu$  a  $(u \setminus$ 

Vedoucí bakalářské práce:

Datum zadání bakalářské práce: Termín odevzdání bakalářské práce: Ing. Miloslav Hub, Ph.D. Ústav systémového inženýrství a informatiky

6. října 2008 1. května 2009

Page R

doc. Ing. Renáta Myšková, Ph.D. děkanka

L.S.

 $\mathscr{W}_{\mathcal{M}}$ 

doc. Ing. Jiří Křupka, Ph.D. vedoucí ústavu

V Pardubicích dne 6. října 2008

#### Prohlašuji:

Tuto práci jsem vypracoval samostatně. Veškeré literární prameny a informace, které jsem v práci využil, jsou uvedeny v seznamu použité literatury.

Byl jsem seznámen s tím, že se na moji práci vztahují práva a povinnosti vyplývající ze zákona č. 121/2000 Sb., autorský zákon, zejména se skutečností, že Univerzita Pardubice má právo na uzavření licenční smlouvy o užití této práce jako školního díla podle § 60 odst. 1 autorského zákona, a s tím, že pokud dojde k užití této práce mnou nebo bude poskytnuta licence o užití jinému subjektu, je Univerzita Pardubice oprávněna ode mne požadovat přiměřený příspěvek na úhradu nákladů, které na vytvoření díla vynaložila, a to podle okolností až do jejich skutečné výe.

Souhlasím s prezenčním zpřístupněním své práce v Univerzitní knihovně.

V Pardubicích dne 24. 8. 2009

Jakub Krákora

## **Poděkování**

Děkuji vedoucímu své bakalářské práce, ing. Miloslavu Hubovi, Ph.D., za jeho odborné konzultace a veškerý čas, který mi věnoval při tvorbě této práce. Poděkování patří též všem, kteří mne podporovali během celého studia.

### **Anotace**

Tato práce se zaměřuje na vzdálené testování použitelnosti software. Jsou zde popsány jednotlivé metody vzdáleného testování použitelnosti software. Pro tyto metody jsou představeny profesionální nástroje umoňující daný způsob testování. Součástí práce je vyhodnocení těchto profesionálních nástrojů podle vybraných kritérií.

### **Klíčová slova**

použitelnost, vzdálené testování použitelnosti, usability engineering, kvalita software

### **Title**

Remote testing of software usability

### **Annotation**

The work deals with remote testing of software usability. It focuses to the description of remote usability testing methods. For these methods professional software is presented and described. Important part of this work is comparisons of remote usability testing software according to in advance specified criteria.

## **Keywords**

usability, remote testing usability, usability engineering, software quality

## Obsah

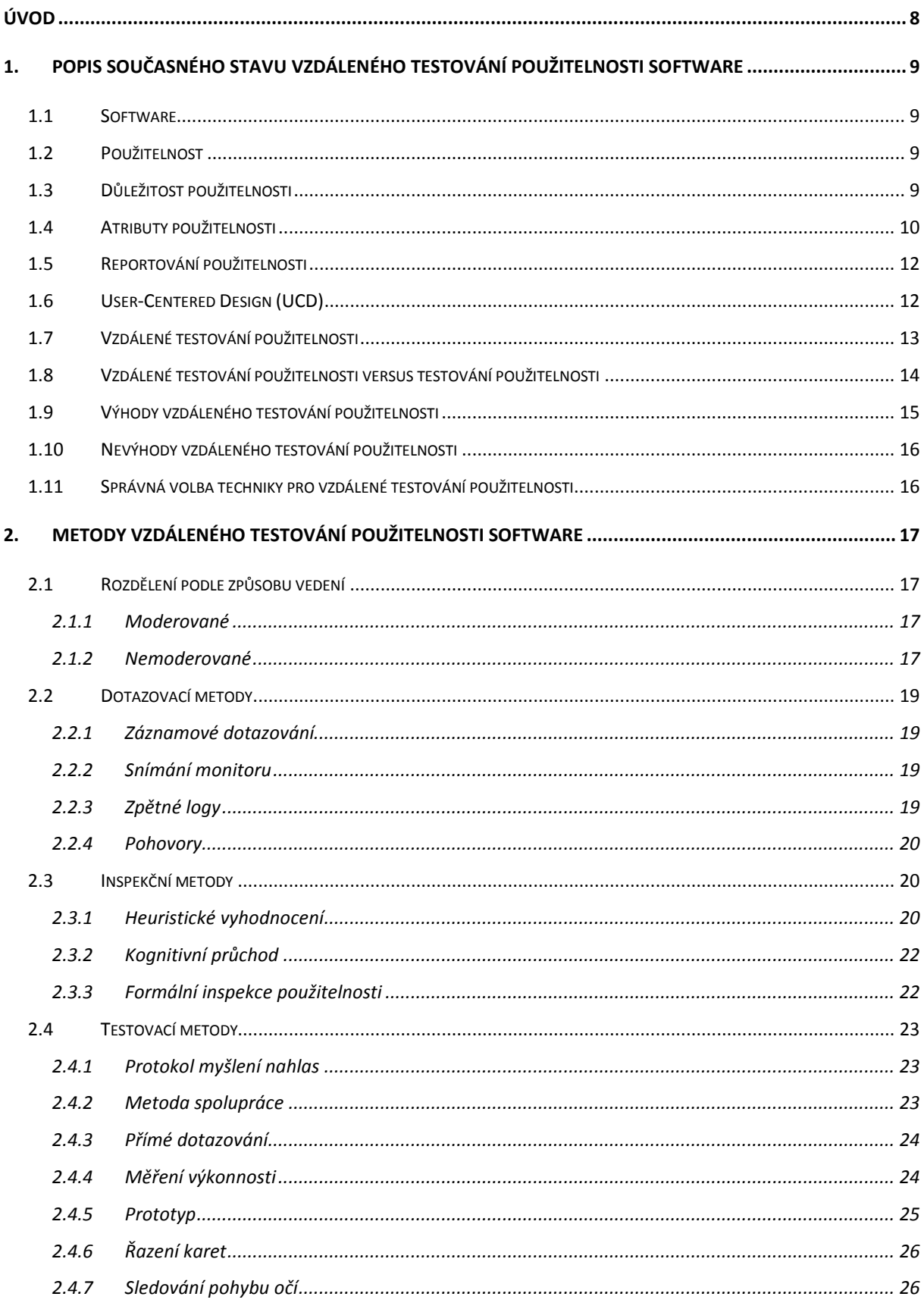

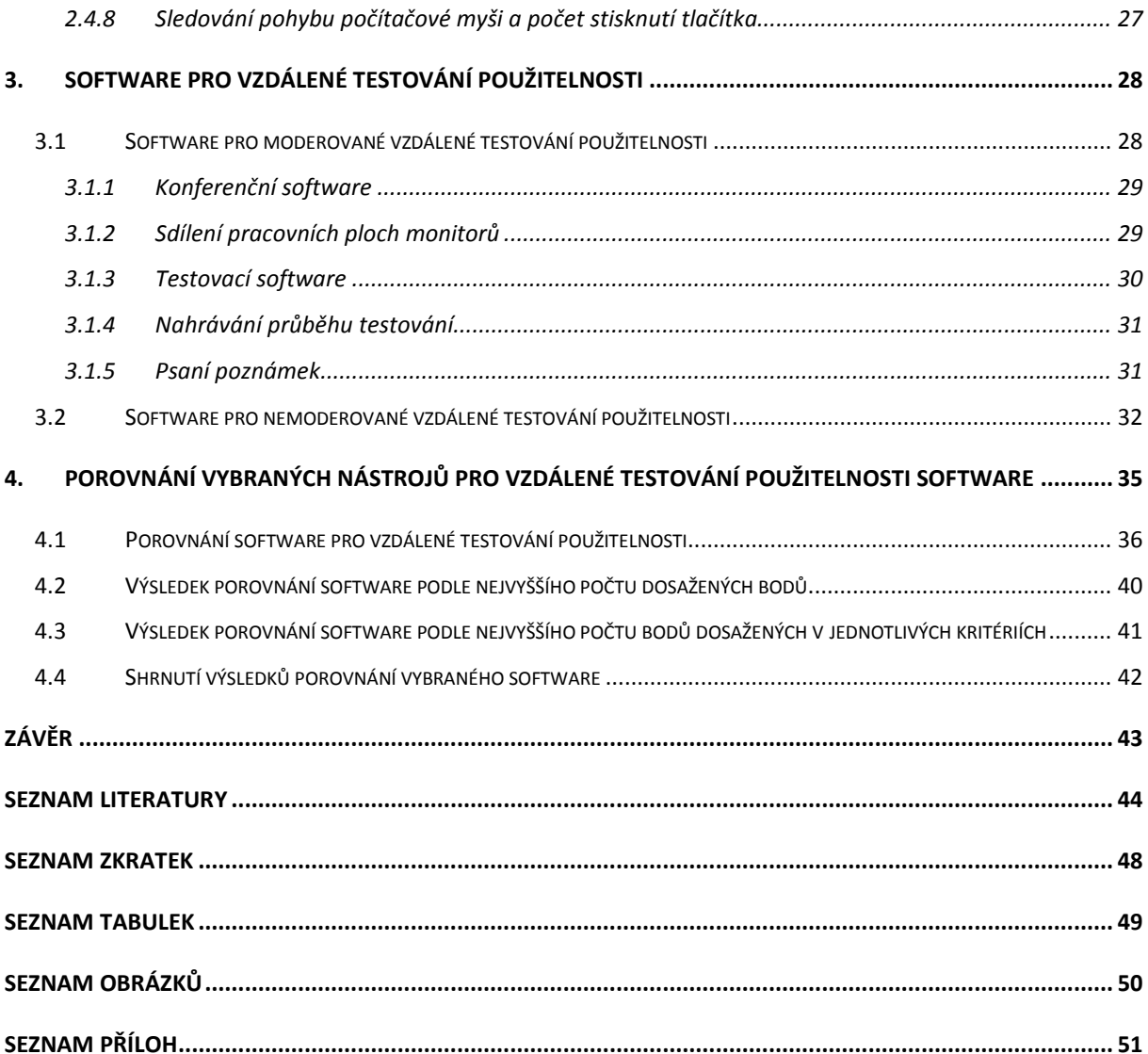

## <span id="page-9-0"></span>**Úvod**

Vývoj internetu do podoby komunikační infrastruktury a následná dostupnost internetově založené komunikace a spolupráce přispěly k rozvoji vzdáleného testování použitelnosti software jako nové a atraktivní alternativy ke stávajícímu tradičnímu testování použitelnosti. V současné době existuje velká řada metod a nástrojů, jimiž lze vzdálené testování provádět.

Cílem této práce je popsat stávající metody vzdáleného testování použitelnosti software, vybrat a popsat software, kterým se vzdálené testování použitelnosti provádí, a zvolit kritéria, podle kterých bude tento software porovnán.

Práce je rozdělena na několik části. První část obsahuje charakteristiku vzdáleného testování software jako popis, důležitost či atributy. Druhá část charakterizuje stávající metody vzdáleného testování software a jejich rozdělení do konkrétních skupin. Třetí část této práce popisuje vybraný software rozdělený do skupin podle způsobů jeho využívání. Poslední čtvrtá část porovnává a hodnotí vybraný software na základě předem stanovených kritérií.

Práce je koncipována především z důvodu absence porovnání vybraného software pro vzdálené testování použitelnosti z hlediska kritérií zaměřených na zadavatele testování s ohledem na potřeby současných účastníků testování tak, aby poskytla komplexní pohled na danou problematiku.

## <span id="page-10-0"></span>**1. Popis současného stavu vzdáleného testování použitelnosti software**

### **1.1 Software**

Pojem software zahrnuje rozdílné druhy programů spolupracujících s počítači nebo příbuznými zařízeními [\[11\]](#page-45-0). O software se uvažuje jako o variabilní části počítače. Software se dělí na aplikační (programy vykonávající činnosti, které uživatele přímo zajímají) a na systémové (operační systém a jakýkoliv program, který podporuje aplikační software). Jako dodatková a těžko zařaditelná kategorie software jsou utility. Utility jsou malé programy s omezenou schopností, které se větinou dodávají přímo s operačním software, případně mohou být nainstalované nezávisle.

### **1.2 Použitelnost**

Použitelnost vyjadřuje kvalitu zkušeností uživatelů při interakci s produkty nebo systémy. Může se vztahovat k webové stránce, počítačovému software nebo mobilní technologii. Použitelnost zahrnuje vše, co se může obsluhovat [\[17\]](#page-46-0). Zjednodušeně řečeno, použitelnost referuje o tom, jak dobře se může uživatel naučit používat daný systém nebo program pro naplnění svých cílů a jak je spokojený během tohoto procesu.

Definic použitelnosti je v tištěných i webových materiálech celá řada. Společným jmenovatelem těchto definic jsou tři vlastnosti. [\[2\]](#page-45-0)

- Použitelnost zahrnuje uživatele.
- Uživatel provádí interakci.
- Uživatel provádí interakci s produktem nebo systémem.

### 1.3 Důležitost použitelnosti

Při běžném rozhovoru použitelnosti bude většina lidí souhlasit s tím, že je dobré mít něco, co funguje a není při používání matoucí. Zajisté si nikdo nebude ztěžovat, že je produkt jednoduchý na ovládání. Jako příklad můe posloužit internetové obchodování, které se zejména v posledních letech hodně rozmáhá. Uživatel se přihlásí do internetového obchodu a chce koupit dárek pro svou ženu k narozeninám. Díky jeho vnitřnímu dialogu budeme schopni vydedukovat, zda je nebo není internetový obchod použitelný:

- <span id="page-11-0"></span>• "Na hlavní stránce obchodu nemůžu skoro nic přečíst."
- $\bullet$  "A už jsem našel, co potřebuji."
- "Hmm, nikde není uvedeno, zda je produkt skladem, kolik stojí, ani jestli se dodává kam a kdy potřebuji.

Téměř každý člověk, který chtěl nakupovat na internetu, si podobné otázky při interakci s internetovým obchodem kladl a na podobné problémy narazil. Z uvedeného příkladu vnitřního dialoguje uživatele je vidět, že dobrá použitelnost je důležitá pro přežití firmy působící na internetu. Pokud je obchod složitý, lidé ho nebudou navtěvovat. Pokud úvodní stránka jednoznačně nevysvětlí, co se prodává, lidé nebudou obchod používat. Pokud klienti nebudou moci najít své zboží, nebudou ho moci ani koupit.

Jako další příklad lze uvést interakci s intranetovými aplikacemi, u kterých je důležitá produktivita práce. Pokud se vaši pracovníci neorientují v aplikacích, jejich práce je placená zbytečně, protože žádnou práci neodvedou. Důležitost použitelnosti tedy vedla k tomu, že v současné praxi se využívá kolem 10% produktového rozpočtu jen na ni [\[17\]](#page-46-0).

### **1.4 Atributy použitelnosti**

V obecném smyslu můžeme říci, že produkt je použitelný, pokud při interakci s ním je postrádán pocit frustrace. Tímto subjektivním vyjádřením však není možné použitelnost měřit. Je důležité si uvědomit, že k použitelnosti se není možné chovat jako k jednodimenzionální vlastnosti uživatelského rozhraní. Proto se zavedl koncept měření použitelnosti se soustavou hodnotících atributů. Díky tomuto konceptu již není možné hodnotit použitelnost pouze podle názorů, ale přistupuje se k ní jako k inženýrské disciplíně, která postupuje systematicky a vykazuje výsledky. Rozdělení atributů použitelnosti je následující: [\[25\]](#page-47-0)

#### **1. Atribut potřebnosti**

Představuje stupeň, který produkt vyvolá v uživateli, aby jej použil pro svůj úkol. Pokud tuto motivaci produkt v uživateli nevyvolá, nemá význam pokračovat v testování použitelnosti, protože funkce produktu nebudou vůbec využity. Produkt může být snadno obsluhovatelný, může být i zadarmo, ale pokud jeho použití nevede k přesně definovanému cíli od přesně definovaného uživatele, nebude vůbec použit. Toto pravidlo je nejvíce přehlíženo při experimentech a studiích prováděných v laboratoři.

#### **2. Atribut efektivnosti**

Pro účely vyhodnocování přesnosti či kompletnosti daného úkolu ve vztahu k času je tento atribut nejrychlejší. Za pomoci tohoto atributu je možné jednoznačně stanovit, že 95% uživatelů dokáže spustit aplikaci do 10 minut.

#### **3. Atribut účinnosti**

Poukazuje na to, zda se produkt chová podle očekávání uživatele a zároveň jak snadno uživatel dělá, co potřebuje. Vyjadřuje se kvantitativně s chybovým poměrem. Za pomoci tohoto atributu je možné jednoznačně stanovit, že 95% uživatelů je schopno spustit aplikaci právě na první pokus.

#### **4. Atribut naučitelnosti**

Je součástí atributu účinnosti a zahrnuje schopnost obsluhovat produkt na jasně definovaném uživatelském stupni za jasně definovaný čas. Tento čas může být pochopitelně i nulový. Může též vyjadřovat schopnost znovu-naučení se s produktem po definované době neaktivity pracovat.

#### **5. Atribut spokojenosti**

Poukazuje na uživatelovo vnímání, pocity a názory, které souvisejí s produktem, a které se větinou sumarizují na papíře nebo při ústním pohovoru, tak že uživatelé jsou požádáni, aby ohodnotili produkt, který zkoušeli. Ve výsledku se následně projeví potencionální potíže s produktem.

#### **6. Atribut dostupnosti**

Použitelnost a dostupnost jdou ruku v ruce. V širším slova smyslu je dostupnost o možnosti přístupu k produktu, který uživatel potřebuje ke splnění svých cílů. Zároveň je potřeba mít na mysli, co umožní používat produkt lidem, kteří mají nějaké postižení. V dnešní době se toto pravidlo implementuje do organizací a designového procesu.

Výsledkem těchto atributů mohou být vygenerované výsledky ve formě čísel nebo procent, ale interpretace těchto výsledků je daleko složitější. Tento problém se dá přiblížit na vztah doktora a pacienta. Doktor může snadno dokumentovat pacientův zdravotní stav pomocí čísel jako krevní tlak či puls srdce, ale zjištění, co tento stav způsobuje, záleží už jen na schopnosti doktora dané výsledky správně interpretovat.

### <span id="page-13-0"></span>**1.5 Reportování použitelnosti**

Common Industry Format [\(CIF](#page-49-0)) je od roku 2006 součástí normy International Standards Organization [\(ISO](#page-49-0) 25062:2006) pro reportování použitelnosti. Popisuje metody pro reportování nálezů během vzdáleného i klasického testování použitelnosti, které sbírá kvantitativní měření uživatelské zkušenosti [\[21\]](#page-46-0). [CIF](#page-49-0) nevysvětluje, jak se má provádět testování použitelnosti, ale vyžaduje, aby testování obsahovalo měření atributů efektivnosti a účinnosti testovaného produktu a měření atributu uživatelské spokojenosti. V praxi používá [CIF](#page-49-0) například firma Boeing nebo State Farm. Aby byl produkt v souladu s [CIF](#page-49-0) standarty, report použitelnosti musí obsahovat následující položky: [\[21\]](#page-46-0)

- Popis produktu.
- Cíl testování.
- Seznam účastníků testování.
- Seznam úkolů, které účastníci podstoupí.
- Experimentální test design.
- Metody a procesy, které bude testování používat.
- Jak se bude měřit použitelnost a metody sběru dat.
- Číselné výsledky.

### **1.6 User-Centered Design (UCD)**

Jde o přístup, který se vyvinul z metod, známých jako ergonomie nebo použitelnost. [UCD](#page-49-0) reprezentuje techniky, procesy a procedury pro navrhování použitelných produktů a systémů. Sekundárně se zaměřuje na uživatele těchto produktů a systémů [\[20\]](#page-46-0). Zjednodušeně můžeme říci, že designér se musí zamyslet, zda je vůbec možné, aby byl navržený produkt vytvořen, zda bude produkt dělat to, co od něj uživatelé chtějí, a v neposlední řadě jaké budou zkušenosti uživatelů, kteří budou produkt používat. Vývoj s pomocí [UCD](#page-49-0) začíná zaměřením se na uživatele, bere v úvahu schopnosti a limitace produktu, který se firma chystá vytvořit. Jakožto designový proces se [UCD](#page-49-0) snaží podpořit, jak cílová skupina uživatelů pracuje, než aby je nutil změnit, na co jsou zvyklí.

Jestliže je v jakémkoliv stádiu životního cyklu výrobku použít [UCD](#page-49-0), využívá se model, který specifikuje čtyři přístupy k vyřešení problému. Proces [UCD](#page-49-0) končí v případě, že jsou splněny požadavky. Když požadavky splněny nejsou, proces se opakuje (viz. [Obrázek 1](#page-14-0)). Model se dělí na tyto části: [\[20\]](#page-46-0)

- <span id="page-14-0"></span>**• Specifikace používání** – Identifikuje skupinu uživatelů produktu, k čemu budou produkt používat a za jakých podmínek jej použijí.
- Specifikace požadavků Identifikuje požadavky na produkt nebo cíle uživatelů, které musí být splněny.
- **Návrh řešení** Tato fáze je většinou rozdělena na části začínající z hrubého náčrtu až po kompletní design.
- **Vyhodnocení designu** Nejdůležitější část celého procesu, která využívá testování použitelnosti s danou skupinou uživatelů a jejich následné vyhodnocení.

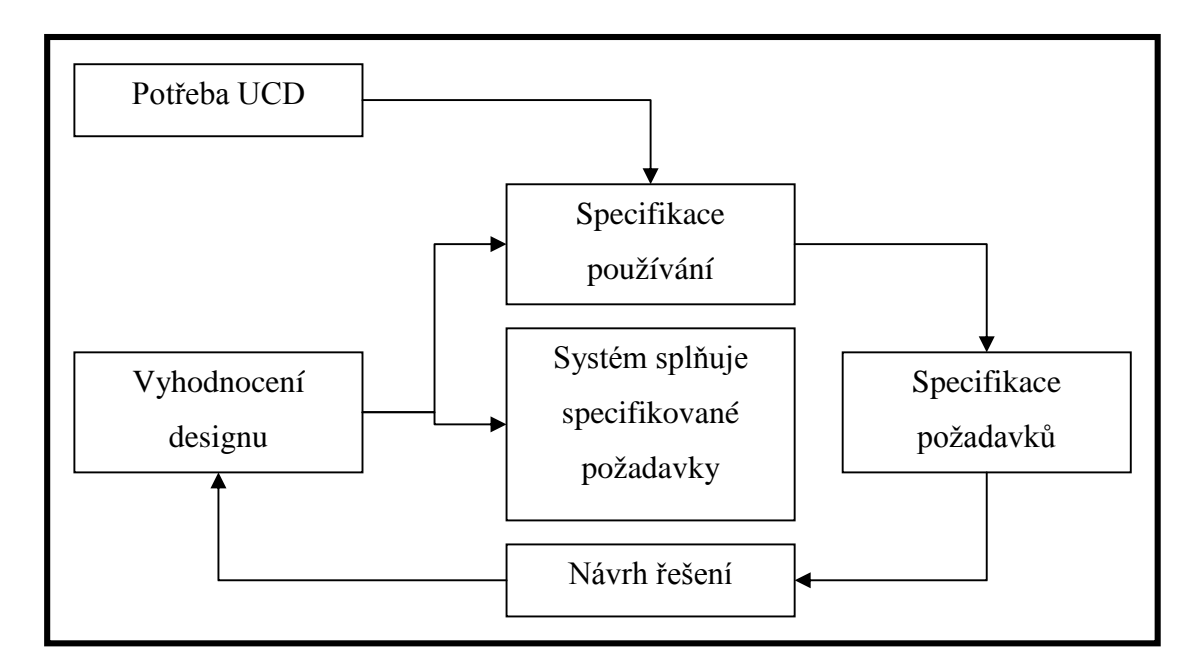

**Obrázek 1: Model UCD – upraveno podle: [\[20\]](#page-46-0)**

### **1.7 Vzdálené testování použitelnosti**

Rok 1981 je považován za počátek komerčního využívání vzdáleného testování použitelnosti. Palo Alto Research Center [\(PARC](#page-49-0)) tvrdilo, že při práci na produktu Xerox Star pro firmu Xerox použilo rozsáhlé testování použitelnosti. Přestože 25 000 kusů tohoto produktu bylo prodáno, firma oznámila, že se jednalo o komerční selhání. V dalších letech se testování použitelnosti zaměřovalo výhradně na softwarové společnosti. Borland, Lotus, Microsoft a další si uvědomily, jak je důležité dodávat produkty, které jsou uživatelsky orientované. Od roku 1985 se k softwarovým firmám postupně přidaly reklamní agentury, které díky nástupu webu zažily masivní rozmach. [\[29\]](#page-47-0) Tyto agentury měly velmi málo zkušeností s použitelností, takže jejich webové stránky byly přeplněné a nepřehledné. Zkušenosti uživatelů byly vskutku frustrující. Postupem let se téměř každá firma na světě

<span id="page-15-0"></span>stala uživatelem nějakého software, což vedlo k objevení nových metod testování použitelnosti a k jeho zdokonalení.

### **1.8 Vzdálené testování použitelnosti versus testování použitelnosti**

Díky rozšíření software, který umožňuje sdílet obrazovky počítačů nebo vzdálený přístup k nim, se změnil provádění testů použitelnosti, protože experti na použitelnost mohou provádět interakci s uživateli po celém světě. S nástupem internetu a rychlého připojení bylo umožněno využívání videa a došlo ke zpřesnění vyhodnocení testů použitelnosti. Proto je možné definovat vzdálené testování použitelnosti jako techniku, která využívá ke zkoumání domov nebo kancelář uživatele, kterou následně transformuje do testovací laboratoře pomocí software umožňujícího vzdálený přístup a sdílení obrazovky počítače. Provádění vzdáleného testování použitelnosti není zase tak rozdílné od klasického testování použitelnosti, ale existují faktory, které se musí brát v úvahu již od počátku. Faktory dělíme následovně: [\[19\]](#page-46-0)

#### **1. Nábor účastníků testování**

Existuje mnoho variant, jak najmout účastníky testování. Můžeme si najmout agenturu, která je po zaslání našich kritérií najde sama, avšak toto řešení je zbytečně drahé. Můžeme se také obrátit na lidské zdroje ve firmě, kde pracujeme, ale může se stát, že seznam lidí bude krátký. Nejpoužívanější metoda je pomocí dotazníků, které můžeme umístit na internet nebo je rozdávat na ulici. Dotazníková metoda umožní téměř dokonalou selekci účastníků dle potřebných kritérií. Může to být pracovní zařazení, zkušenosti s obchodováním na internetu, zkušenosti s internetem samotným či specifickým software. Musíme vzít v úvahu, že budeme dělat vzdálené testování použitelnosti, proto jsou na místě zkušenosti se vzdáleným přístupem k počítači.

#### **2. Příprava testovacího prostředí**

Software vzdáleného přístupu a kontroly musí být nutně připravený jak pro účastníka, tak pro experta na použitelnost. Instalace a konfigurace je pro experty na vzdálené testování snadnou záležitostí, ale účastník již tak technicky vybavený být nemusí, proto je vhodné během najímání účastníků připravit technickou dokumentaci či instalační a konfigurační manuál pro testovaný systém. Další možností je připravit video konferenci, ve které se účastník dozví vše potřebné.

14

#### <span id="page-16-0"></span>**3. Provedení testů**

Provedení vzdáleného testu použitelnosti není zcela odlišné od klasického testu použitelnosti provedeného v laboratoři. Komunikace s účastníkem je vedena pomocí telefonu nebo internetového přenašeče zpráv. Aby se předešlo možnému nedorozumění způsobeného rozdílnou kulturní oblastí, použijeme software pro sdílení obrazovek. V každém případě musí být každá interakce uživatele se software nahrávána pro budoucí analýzu.

### **1.9 Výhody vzdáleného testování použitelnosti**

Největší výhodu vzdáleného testování použitelnosti je, že umožňuje expertům na testování přístup k obrovskému množství účastníků, kteří jsou geograficky a kulturně rozdílní. Praktické výhody rozdělujeme na: [\[6\]](#page-45-0)

Snížení finančních nákladů – Pronájem profesionální laboratoře je finančně velmi nákladný. Byla oslovena laboratoř Interface Consult GmbH [\[18\]](#page-46-0) z Vídně, aby pro účely této práce vypracovala stručnou finanční kalkulaci na základě zaslaných údajů. Údaje a výslednou cenu zobrazuje Tabulka 1.

**Tabulka 1: Finanční kalkulace – zdroj (vlastní)**

| Laboratoř – Interface Consult GmbH |                           |                           |                                  |  |  |  |  |
|------------------------------------|---------------------------|---------------------------|----------------------------------|--|--|--|--|
| Velikost projektu                  | Počet účastníků testování | Doba testování<br>(týdny) | Výsledná cena<br>(tisíce dolarů) |  |  |  |  |
| Malý                               | $1 - 5$                   | $1 - 2$                   |                                  |  |  |  |  |
| Střední                            | $6 - 13$                  | $3 - 4$                   | 20                               |  |  |  |  |
| Velký                              | $14 - 120$                | 4 a více                  | 100                              |  |  |  |  |

Vzdálené testování použitelnosti má náklady podstatně nižší nebo prakticky žádné, pokud se použije software poskytovaný zdarma. Navíc účastníci testování nemají žádné výdaje za cestování na místo testování.

- **Testování je více příjemné**  Odehrává se ve známém prostředí, které eliminuje napětí nebo strach a současně nabízí pravdivý obraz chování účastníka.
- **Umoňuje najímání specifických účastníků** Hledání specialistů je provedeno s minimální námahou.
- <span id="page-17-0"></span>**•** Umožňuje paralelitu testování – Více expertů může provádět ten samý test v ten samý čas s rozdílnými účastníky.
- **Zmenšuje čas potřebný na vyhodnocení testování Najímání účastníků, příprava** prostředí a testování je prováděno s menší námahou.

### **1.10 Nevýhody vzdáleného testování použitelnosti**

Může se zdát, že vzdálené testování použitelnosti má nad tradičním testováním použitelnosti znatelně navrch, ale existují nevýhody, které je třeba zvážit, než se rozhodne, která metoda bude použita. Nevýhody se rozdělují podle: [\[6\]](#page-45-0)

- **Zvýení bezpečnostního rizika –** Je důsledkem vzdáleného přístupu.
- **Potíže s výkonem počítačů**  Rychlost připojení a provozuschopnost počítačů nemusí být bezchybné.
- **Omezená vizuální zpětná vazba**  Experti nemohou odezírat neverbální reakce.
- **Omezený vztah a důvěra**  Jde o vztah mezi experty a účastníky.
- Složitost pro účastníky Instalace a konfigurace nemusí být pro všechny účastníky snadná.

### **1.11 Správná volba techniky pro vzdálené testování použitelnosti**

Při volbě techniky se musíme v první řadě zamyslet, co se bude testovat a proč, protože jak vzdálené testování použitelnosti software, tak tradiční technika, jsou určené pro rozdílné produkty (viz. Tabulka 2).

| Vzdálené testování<br>použitelnosti         | Laboratorní testování použitelnosti                                                 |  |  |
|---------------------------------------------|-------------------------------------------------------------------------------------|--|--|
| Webové aplikace                             | Systémy, které nelze testovat online (řízení vozidla,<br>přístrojová deska vozidla) |  |  |
| Intranet                                    | Webové stránky závislé na specifických zařízeních<br>(hardwarový klíč)              |  |  |
| Internetový obchod                          | Vysoce zabezpečený klient/server přístup                                            |  |  |
| Informační webové stránky                   | Projekty, kde je nutný uživatelský dozor                                            |  |  |
| Projekty s nízkým rozpočtem na<br>testování | Dlouho trvající testování                                                           |  |  |

**Tabulka 2: Příklady produktů a technik testování pouitelnosti – zdroj (vlastní)**

### <span id="page-18-0"></span>**2. Metody vzdáleného testování použitelnosti software**

Vzdálené testování použitelnosti se může zdát pro mnoho lidí skličující. Zvláště pokud vidí, jak uživatelé odkrývají problémy, které by díky propracovanému a schválenému designu nastávat neměly. Přesto praxe dokazuje, že většina firem je schopna jakéhosi standartu při testování svých produktů, díky tomu může téměř okamžitě řešit potíže a následně implementovat řešení či vylepšení do svého produktu již ve stádiu jeho vývoje. Vzdálené testování použitelnosti se může aplikovat prakticky v každém stádiu vývojového procesu produktu, avšak musí být zvolena správná metoda. Při volbě se musí brát v úvahu nejen náklady, ale také dopady na koncové či opětovné uživatele, kteří se mohou rozhodnout výsledný produkt díky špatným zkušenostem nepoužívat. V obecné rovině se metody vzdáleného testování použitelnosti rozdělují na dvě kategorie: metody, které pracují přímo s uživateli a metody, které pracují bez nich. Takovéto rozdělení je nedostačující, proto se tato kapitola zaměřuje na podrobnějí rozdělení a popis jednotlivých metod vzdáleného testování použitelnosti software.

### **2.1 Rozdělení podle způsobu vedení**

#### **2.1.1 Moderované**

Moderované vzdálené testování probíhá tak, že moderátor sleduje účastníka, který používá počítač s nainstalovaným produktem určeným k testování. Při sledování se využívá software na sdílení monitoru, aby bylo možné sledovat pohyb účastníka například po internetové stránce či telefonu, aby jej moderátor mohl navigovat. Moderátor sleduje a zapisuje, kde a kdy se účastník dostal do potíží při interakci s produktem, zároveň nahrává slovní konverzaci a snímá monitor účastníka.

#### **2.1.2 Nemoderované**

Nemoderované nebo též automatické vzdálené testování je určeno pro stovky nebo i tisíce účastníků najednou. Využívá se například otevřeného textového pole, které obsahuje otázky nebo úkoly pro účastníky. Jak účastník prochází například internetovou stránkou, vyplňuje své poznatky nebo odpovědi na úkoly do tohoto textového pole. Protože tento typ testování nikdo nemoderuje, odpovědi účastníků se automaticky rozdělují pomocí software na jednotlivé kategorie typu: slovní odpovědi, výsledky úkolů atd. Automatické testy nejsou tak náročné na přípravu testovacího prostředí jako moderované testování, ale na druhou stranu

chybí kontakt moderátora s účastníkem. Existuje několik následujících zásad, které při nemoderovaném testování použitelnosti pomáhají zajistit relevantní výsledky:

#### **1. Testování musí být krátké**

Z praxe vyplívá, že je nezbytné, aby testy nepřesáhly 20 minut, protože jinak podstatná část účastníků nechá test nedokončený. Samozřejmě testy bez asistence lidí mohou trvat libovolně dlouho. Může se zdát, že není možné otestovat stejný počet úkolů jako například při hodinovém moderovaném testování. Tento problém se vyřeší tím, že se test rozdělí na sub testy a ty se svěří více účastníkům.

#### **2. Důraz na výběr účastníků**

Pokud pečlivě neproběhne výběr účastníků, může se stát, že výsledky testování budou ovlivněny tím, že účastníci co nejrychleji a bez zaujetí projdou test od počátku do konce. Tato okolnost se dá eliminovat tím, že při najímání účastníků se předem zdůrazní, že odměna za účast v testu je výrazně neobohatí, ale spíše je pobaví. V průběhu testování se mohou nastavit podmínky, které například hlídají, zda uživatel neprovedl časově náročnější úkol za 5 sekund atd.

#### **3. Zadání testů musí být jasné**

Při automatickém testování nebude moderátor přítomen, aby vysvětlil případné nejasnosti v zadání testu, proto již předem musí být test očištěn o nejasné či dvojsmyslné otázky. Pokud zadáme úkol, aby účastník nalezl na internetovém obchodě kontakt na společnost, nebude zcela jasné, jaký kontakt to má být. Telefon? Email? Úkol by měl správně znít: v daném internetovém obchodě nalezněte emailovou adresu pro reklamace. Těmto chybám se dá předejít použitím pilotního testování, kdy skupina lidí zkouší porozumět zadání a své poznatky zaznamenává.

#### **4. Filtrace názorů účastníků**

Automatické testování umožňuje, aby se testování zúčastnilo velké množství účastníků, čímž je možné nasbírat velké množství statistických měření použitelnosti. Špatné ovšem je, že velký počet účastníků znamená i velký počet jejich komentářů. Vždy je lepší používat malou nápovědu, která předejde těmto zbytečnostem. Účastník například dostane za úkol zjistit, jaká je značka a výrobní číslo nejlevnějího mobilního telefonu v internetovém obchodě. Když na tento úkol účastník narazí, může mu být poskytnuta nápověda ve formě

<span id="page-20-0"></span>výběru správné odpovědi. Tato nápověda ušetří nejen spoustu času, ale zároveň pomůže při měření použitelnosti, protože ji lze vyjádřit jako čas strávený na otázce nebo procentuální ohodnocení úspěšnosti odpovědí.

### **2.2 Dotazovací metody**

#### **2.2.1 Záznamové dotazování**

Tato metoda spojuje otázky týkající se použitelnosti, kdy jsou uživatelé tázáni na jejich zkušenosti s produktem a vzdálené testování použitelnosti, kdy se sleduje a zaznamenává interakce účastníků s produktovým rozhraním. Zároveň s produktovým prototypem je distribuován software pro záznam interakce účastníků s tímto prototypem a seznam úkolů. Po splnění všech úkolů se disk vrací moderátorovi na vyhodnocení. Tato metoda umožňuje rozprostřít testování použitelnosti na velkou vzdálenost bez větších starostí. Prototyp se může jednoduše odeslat emailem libovolnému počtu účastníků. Nevýhody pramení z nemožnosti sledovat, co právě uživatel dělá nebo jak se tváří.

Metoda se používá v raných stádiích vývoje, někdy dokonce i před vývojem samotným, kdy je potřeba získat informace o preferencích produktu. Výběr účastníků musí být důkladný, protože je potřebné spolehnout se na to, že jejich vyjádření ohledně interakce s produktem je pravdivá, a že skutečně to tak cítili.

#### **2.2.2 Snímání monitoru**

Během testování použitelnosti je uživatel požádán, aby několikrát nebo v určeném čase provedl snímek obrazu na monitoru. Před testováním je potřeba vybavit uživatele softwarem ke snímání obrazovky a instrukcemi k jeho použití. Metoda se používá od raného po střední fázi vývoje produktu, kdy je nutné otestovat funkční produkt, který ale nevyaduje plné a formální testování použitelnosti. Většinou se používá v kombinaci se záznamovým dotazováním nebo zpětnými logy.

#### **2.2.3 Zpětné logy**

Zpětné logy jsou klasické tužkou psané deníky, o jejichž vyplňování jsou účastníci předem požádáni. Zapisují se do nich zkušenosti během interakce s produktem. Stejně jako záznamové dotazování, tato metoda umožňuje oslovení velkého počtu uživatelů na velkou vzdálenost. Vyžaduje však více práce na straně uživatele, což není vždy vnímáno pozitivně. Také se musíme zamyslet, jestli požadavek na záznam každého kliknutí, které uživatel udělá a

<span id="page-21-0"></span>zaznamená, vypovídá o klasickém vzorku populace. Záznamové dotazování je v tomto elegantnější variantou, ale pokud není možné z jakéhokoliv důvodu jej použít nebo pokud není pro účely testy potřebné, zpětné logy vystačí. V praxi se používají na záznam obecných zkušeností s produktem na širokém vzorku účastníků.

#### **2.2.4 Pohovory**

Pomocí pohovorů se ptáme uživatelů na jejich zkušenosti a preference, které se týkají interakce s produktem. Moderátor začne pokládat otázky na základě toho, co přesně chce zjistit. Výhodou oproti dotazníkům je, že při pohovoru s více účastníky najednou, může moderátor řídit diskuzi směrem, který odhalí potencionální potíže s produktem.

Metoda se používá v jakémkoliv stádiu vývoje produktu a je závislá pouze na druhu pokládaných otázek. Často jsou pohovory vedené až potom, co je produkt dodán, aby pomohly zjistit zákazníkovu spokojenost s ním. Někdy jsou pohovory vedené v raném stádiu vývoje produktu, kdy ještě nejsou přesně stanovené požadavky, a zjištěné informace jsou následně implantovány do počátečního designu produktu.

### **2.3 Inspekční metody**

#### **2.3.1 Heuristické vyhodnocení**

Heuristické vyhodnocení využívá specialisty na použitelnost, kteří posuzují každý element uživatelského rozhraní na základě principů použitelnosti oproti seznamu obecně přijímaných pravidel, pouček či výsledků výzkumů. Na počátku byl tento seznam dlouhý a plný výsledků znuděných expertů. Takto dlouhý seznam popíral základní účel heuristiky a to šetřit čas a peníze během testování. Pravidla rozdělujeme na: [\[24\]](#page-47-0)

- **Přehlednost systémového statusu** Systém by měl stále informovat uživatele o tom, co se děje a to na předem stanoveném časovém intervalu.
- **Soulad mezi systémem a skutečným světem**  Systém by měl komunikovat s uživatelem tak, aby tomu rozuměl, a aby mu předkládal informace v logickém pořadí.
- Uživatelská svoboda a kontrola Uživatel občas vybírá systémové funkce náhodně, proto je potřeba, aby měl možnost omylem vybranou funkci ukončit.
- **Konsistence a standarty** Uživatel by neměl přemýšlet, zda rozdílná slova, situace nebo akce znamenají totéž.
- **Prevence chyb** Lepší než dobře popsaná chyba je ošetřený design.
- **Zapamatování** Je potřeba minimalizovat zahlcování paměti uživatele. Uživatel si nemusí pamatovat informace z jedné části při prohlížení části druhé. Také instrukce o tom, jak program používat musí být snadno a kdykoliv přístupné.
- **Efektivita** Použití akcelerátorů, které jsou určené pro experty, a pro nováčky jsou skryté, umožní uživatelům zrychlit interakci se systémem. Systém je tak připravený pro práci s oběma skupinami uživatelů.
- **Estetika**  Dialogy musí obsahovat pouze relevantní informace.
- **Přehlednost**  Chybové hlášky nesmí obsahovat strojový kód, musí co nejlépe identifikovat problém a nabídnout odpovídající řešení.
- **Dokumentace –** Každý produkt musí být vybaven dokumentací, která poskytne návod či pomoc vždy, když ji bude uživatel potřebovat.

Vzdálené testování použitelnosti má oproti klasickému v heuristice velkou výhodu. Experti mohou pracovat samostatně, nerušeni svými kolegy. Každý expert musí být vybaven patřičnou rolí a seznamem úkolů, které má provést. Experti procházejí celé rozhraní minimálně dvakrát a vyhodnocují každý element jako např. položky menu či tlačítka. Vyhodnocuje se design, lokace elementů a implementace oproti pravidlům heuristiky. Po skončení testování poskytnou experti zpětnou vazbu na produkt. Ta může mít rozdílné formy:

- **Strukturovaný report** Do tohoto reportu expert zaznamená své nálezy. Tato forma je často nejlepším výběrem, ale musíme počítat s tím, že než expert všechny své poznatky zaznamená, další testování se pozdrží.
- **Verbální záznam**  Během testování uživatelského rozhraní expert diktuje své poznatky jiné osobě nebo záznamovému zařízení. To sebou přináší zvýšení nákladů, zároveň však pomáhá k nalezení dodatečných problémů, které mohly být opomenuty tím, že je expert přehlédl během zapisování strukturovaného reportu.
- Kategorie Před zahájením testování každý expert souhlasí s kategorií nálezů, které bude reportovat. Tato forma je velmi jednoduchá na analýzu, ale některé nálezy, které by odhalila jiná forma, zůstávají skryté.

Experti se i po ukončení testování scházejí a diskutují nad individuálními nálezy. Větinou odevzdají strukturovaný report, ve kterém sumarizují nalezené problémy a to i v případě, že některý z expertů nesouhlasí, jestli je nalezený problém opravdu problém či nikoliv. Reporty dále obsahují seznam provinění proti pravidlům heuristiky a návod, jak je napravit. Heuristika <span id="page-23-0"></span>se používá v téměř každém stádiu vývoje, i když praxe říká, že se hodí nejvíce do počátečního stádia, kdy ještě není produkt ustálený. Expertům stačí designová specifikace nebo prototyp na papíře a jsou schopni dodat slušnou dávku nálezů.

#### **2.3.2 Kognitivní průchod**

Metoda, při které experti vytvoří ze specifikace nebo prototypu seznam úkolů a následně se vtělí to role uživatele a prochází celým rozhraním, jako by bylo už hotové. Každý krok, který uživatel udělá, je zkoumám a zároveň se sleduje, kde je uživatel postaven před překážku během užívání rozhraní, která mu nedovoluje ukončit jeho záměr. Zdlouhavý průchod rozhraním značí, že systém potřebuje nové funkce, které usnadní interakci uživatele a rozloží sekvence funkcí uživatelského rozhraní na mení celky. Obvykle se začíná vyhodnocením systémové specifika na základě úkolů, které musí uživatel provést, což pomůže s identifikací cílů. Během průchodu se objevují překážky, které nedovolují uživateli dokončit interakci. Uživatel internetového obchodu si například vloží zboží do košíku a při posledním kroku vedoucím k dokončení objednávky je systémem upozorněn, že není registrován a objednávka se stornuje. Toto způsobí velké zdržení kvůli opakování celé objednávky včetně registrace a tím způsobí uživateli nepříjemný problém.

Kognitivní průchod se používá nejčastěji v raném vývoji produktu, protože umí vytvářet scénáře jen na základě systémové specifikace. Doporučuje se používání obrázků navrhovaného interfacu, protože to dodá celému průchodu realističtější nádech.

#### **2.3.3 Formální inspekce použitelnosti**

Používá metody softwarové inspekce a adaptuje ji na vyhodnocení použitelnosti. Softwarová inspekce je známá pod názvem kódová inspekce a s jejím zavedením do praxe začala firma International Business Machines ([IBM](#page-49-0)) [\[2\]](#page-45-0), která tímto způsobem formalizovala své nálezy chyb. Kódová inspekce se postupem času doplnila o kvantitativní výsledky nálezů, které byly snadno měřitelné a sledovatelné. Jako poslední část se dodalo sledování chyb dokumentace a zavedení sledování chyb použitelnosti bylo jen otázkou času. Formální inspekce použitelnosti formalizuje vyhodnocení specifikace raného prototypu. Nutností je sestavit skupinu expertů, kterým se přiřadí specifická role v kontextu inspekce a obdrží designovou dokumentaci s instrukcemi. Jde o tyto role:

- <span id="page-24-0"></span> **Moderátor** – Plánuje, vede pohovory, distribuuje dokumentaci a rozděluje nálezy vlastníkům.
- **Vlastník**  Vlastník = Designér produktu, který má být testován. Vlastníkovi se přiřazují nálezy a on je řeší.
- **Inspektor**  Má na starosti inspekci designu a reportování nálezů. V praxi je každý inspektorem nehledě na jeho roli.

Inspektoři procházejí celý design, zaznamenávají nálezy na připravený formulář. Při testování se každý inspektor vtělí do role specifického uživatele a provádí jemu určené interakce. Po dokončení testování jsou svoláni k formálnímu pohovoru a znovu procházejí celý design, ale tentokráte jako celá skupina. Jednotlivý inspektoři upozorní celou skupinu na chybu, kterou sami objevili a diskutují se zbytkem o jejím dopadu na systém. Celý pohovor je zaznamenáván. Metoda je používána v raném stádiu vývoje produktu.

### **2.4 Testovací metody**

#### **2.4.1 Protokol myšlení nahlas**

Tato metoda je jednou z nejpopulárnějších co se vzdáleného i tradičního testování použitelnosti týče. Během testování, zrovna když uživatel provádí interakci se systémem, je vyzván, aby nahlas zhodnotil své pocity a názory. Myšlení nahlas umožňuje pochopit, jak uživatel přistupuje k plnění svého úkolu a jaké možnosti testovaného rozhraní bere v úvahu. Pokud uživatel reportuje, že sekvence kroků popsaná ve scénáři se liší od jeho očekávání, je pravděpodobné, že rozhraní je zbytečně spletité. Hlavní výhodou této metody je lepší pochopení myšlení uživatelů při interakci s rozhraním, která je doprovázená poznatky o terminologii, kterou se uživatel během interakce vyjadřuje. Často se tyto termíny implementují do designu nebo dokumentace. Metodu se může využít v jakémkoliv stádiu vývoje produktu. Je to levná metoda, kterou se shromáždí dobrá zpětná vazba během testování.

#### **2.4.2 Metoda spolupráce**

Metoda je založena na spolupráci dvou lidí, kteří řeší zadané úkoly společně a přitom jsou monitorování. Během vzdáleného testování se používá protokol myšlení nahlas, který je náležitě upraven. Metoda využívá poznatky z praxe, kdy po většinu času nepracuje člověk osamoceně. Téměř vždy je poblíž kolega, který je mu schopen pomoci. Zároveň interakce dvou lidí přináší rychlejší řešení problému. Při samotném testování mají účastníci přístup <span id="page-25-0"></span>k testovanému rozhraní nebo produktu a jsou vybaveni scénářem, který mají projít. Moderátora během testování zajímá, co si účastníci myslí o produktu nebo rozhraní, které testují. Nejdůležitějším faktorem je, aby moderátor nezasahoval do spolupráce účastníků. Celá metoda je opřena o přirozenou spolupráci dvou lidí, kteří ji provádějí způsobem, na který jsou zvyklí.

Metoda je používána v jakémkoliv stádiu vývoje rozhraní nebo produktu. Je ideální pro Computer-Supported Cooperative Work [\(CSCW](#page-49-0)). Jedná se o produkty, které jsou navržené pro kolektivní práci.

#### **2.4.3 Přímé dotazování**

Metoda posouvá protokol myšlení nahlas o další krok kupředu. Místo toho, aby moderátor čekal na zpětnou vazbu od účastníků, pokládá jim přímé otázky, které se týkají testovaného rozhraní nebo produktu. Schopnost nebo neschopnost účastníků odpovědět na otázky moderátora, odhaluje, které části testovaného produktu jsou jasné, a které nikoliv. Účastníci jsou vybavení prototypem nebo produktem určeným k testování a scénářem, který mají projít. Moderátor během testování pokládá otázky jako: "Jak odešlete objednávku v tomto internetovém obchodě?". Zpětná vazba také ukáže, jakým způsobem účastník testovaný produkt vnímá. Metoda se využívá v jakémkoliv stádiu vývoje produktu.

#### **2.4.4 Měření výkonnosti**

Některé metody vzdáleného testování jsou zaměřené na získávání kvantitativních dat, která následně vytvoří výkonnostní metriky. Za ně se považuje například doba, která je potřená pro pohyb myši mezi jednotlivými položkami menu, nebo doba, za kterou je účastník schopen přihlásit se do rozraní atd. Metriky jsou často cílem při designování produktu. Slouží jako odkazy výkonnosti přecházejícího vydání produktu nebo jako stimul v případě konkurenčního boje. Při měření výkonnosti je potřebné brát v úvahu následující skutečnosti:

#### **1. Cíl testování musí být měřitelný**

Při vzdáleném testování je nutné, aby úkoly byly testovatelné, ale během testování výkonnosti musí být zároveň měřitelné. Účastníci mají například zjistit, zda je výkonnějí používat při interakci s rozhraním klávesové zkratky nebo menu na obrazovce. Takto položený úkol je testovatelný, ale pro vzájemné porovnání výkonnosti se využijí dvě rozhraní a výsledek se zaznamená a je možné jej porovnat.

24

#### <span id="page-26-0"></span>2. **Experimentální design je velmi důležitý**

Při provádění kvantitativních testů se předpokládá, že změna nezávislé proměnné například použití klávesových zkratek nebo menu na obrazovce, ovlivní závislou proměnnou, například čas, který je potřeba pro splnění úkolu za použití jedné nebo druhé varianty. Tato závislost se nazývá experimentální efekt. Jestliže se v designu vyskytují i další faktory, experimentální efekt se stane zmatečným. Efekt není statisticky validní, právě kvůli přítomnosti dalších faktorů. Experimentální design musí počítat se všemi dostupnými faktory a účinně je eliminovat.

#### **3. Data neříkají ve**

Testování výkonnosti není v dnešní době tak rozšířené v porovnání s minulostí. Tyto testy kladou velké nároky na test designy a zatěžují firemní rozpočet. Většina společností považuje tyto testy za nedůležité, neboť jim přijde, že přece není důležité, zda je použití klávesové zkratky o pár setin sekundy rychlejší než použití menu na obrazovce. Což je v jasné kontradikci například se software pro call centrum, pro něž je každý ušetřený čas znamená významnou redukci nákladů.

#### **2.4.5 Prototyp**

Metoda simuluje finální produkt a umožňuje testování jeho atributů, i když finální produkt není ještě hotov. Začíná se tvorbou prototypu, kdy se pokládají otázky na vzhled produktu nebo jakým způsobem bude produkt pracovat. Nejjednodušší prototyp se podobá nákresu na papíře a nejsložitější pak struktuře strojového kódu. V praxi platí, že čím věrnější je prototyp, tím lepší jsou výsledky z jeho testování. Prototyp se používá v jakémkoliv stádiu vývoje. Jak vývoj postupuje, prototyp se svými vlastnostmi stále více podobá finálnímu produktu. V určité fázi nastane zlom a programování nových prototypů se stává méně užitečné než vydávání raných balíčků finálního produktu. V praxi se můžeme setkat s různými druhy metod, které využívají prototypů. Jedná se o:

- **Rychlý prototyp** metoda, která vyvíjí nové designy, následně je vyhodnocuje a prototyp zruí, jakmile je vytvořen nový design a nový prototyp.
- **Evoluční prototyp** využívá se převážně pro vývoj software. Celý prototyp nebo jeho části jsou použity pro vývoj finálního produktu.
- <span id="page-27-0"></span> **Inkrementální prototyp** – během designového procesu je do prototypu přidávána nová funkcionalita.
- Prototyp s nízkou podobností vytváří se za pomoci tužky a papíru. Simuluje funkce finálního produktu, ale v žádném případě mu není podobný. Využívá se pro nízko nákladové testování.
- **Prototyp s vysokou podobností** je implementován tak, aby se co nejvíce podobal finálnímu produktu ve smyslu interakce, vzhledu a funkcionality.

### **2.4.6 Řazení karet**

Metoda, která aktivně zapojuje účastníky testování do shromažďování informací o internetové stránce nebo internetovém obchodě. Řazení karet umožňuje pochopit, jak uživatelé vnímají obsah internetové stránky, a jak organizují informace na ní prezentované. Metoda je tak nápomocna při tvorbě struktury internetové stránky. Rozhoduje, které informace či položky umístit na hlavní stránce. Zároveň zajišťuje, aby tyto informace byly logické pro potencionální uživatele. Metoda se používá v rané fázi vývoje produktu. V praxi se používají dva typy řazení karet:

#### **1. Otevřené řazení karet**

Při otevřeném řazení karet jsou účastníci požádáni, aby srovnali karty do skupin, které jim dávají největší smysl a zároveň, aby pojmenovali tyto skupiny. Idea je ve zjištění toho, jak účastníci srovnají karty, a jak je pojmenují.

#### **2. Uzavřené řazení karet**

Při uzavřeném třídění karet pracují účastníci s předdefinovanými kategoriemi. Idea je ve zjištění toho, jak účastníci srovnají položky do kategorií. Metoda se používá po skončení otevřeného řazení karet.

#### **2.4.7 Sledování pohybu očí**

Moderátor sleduje pohyby očí účastníků a tudíž je schopen během testování identifikovat, na jaká místa se účastník dívá. Metoda využívá specializovaného vybavení. Jsou to kožní elektrody, označené kontaktní čočky, kamery zpracovávající obraz a systém sledování odrazu, který je nejúčinnější a zároveň nejpohodlnější pro účastníka. Nevyžaduje přímý kontakt s okem účastníka, místo toho vysílá paprsek světla přímo do oka a specializovaná kamera

<span id="page-28-0"></span>snímá rozdíly mezi pohyby zornice a referenčním bodem. Na základě těchto rozdílů je systém schopen identifikovat, kam se účastník dívá. Metoda je velice nákladná a používá se v případě, kdy je naprosto nutné identifikovat, nač se účastník při testování dívá. Existuje i méně cenově náročná varianta, při které postačuje klasická internetová kamera, kterou má účastník doma a speciální kalibrační software. Pro větinu produktů ovšem postačují ostatní metody testování použitelnosti spojené s častou inspekcí.

#### **2.4.8 Sledování pohybu počítačové myi a počet stisknutí tlačítka**

Metoda se vyvinula jako reakce na drahou metodu sledování pohybu očí. Na rozdíl od ní není potřeba speciální vybavení a kalibrace. Metoda využívá kód skriptovacího jazyka JavaScript, který je implementován v internetové stránce, která se bude testovat. JavaScript snímá pohyby účastníka testování na stránce a počítá jednotlivá stisknutí tlačítka myši. Díky finanční dostupnosti a minimu technických nároků kladených na účastníky testování se metoda stala velmi oblíbenou při velkých projektech, které vyžadují spolupráci více účastníků testování najednou.

### <span id="page-29-0"></span>**3. Software pro vzdálené testování použitelnosti**

Software pro testování použitelnosti stejně jako použitelnost samotná prošel svým vývojem a má svou historii. Za počátek můžeme považovat rok 1960, kdy se do informačních technologií dostaly nové pojmy, které vznikly interakcí člověka s počítačem. Prvním pojmem bylo softwarové inženýrství, které vzniklo ze softwarové krize, protože aplikace předběhly technologické možnosti tehdejších počítačů. Druhým pojmem byla softwarová psychologie, která pomocí experimentů a pozorování přispěla k vyřešení problémů a stanovení nových principů lidské a počítačové interakce. Posledním pojmem byla počítačová grafika, která vznikla díky vývoji technologie, která překonala stávající aplikace. Veliký rozmach nastal roku 1990, kdy příchod a rozíření internetu znamenaly přístup k obrovskému množství informací. Vývoj software pro testování použitelnosti probíhá ustáleněji od roku 2000, kdy se počítače staly prakticky všudypřítomné. [\[25\]](#page-47-0) Vývoj se soustředí na software pro specifické úkoly, které vyžadují testování použitelnosti v praxi.

Jak je popsáno v předchozí části práce, vzdálené testování použitelnosti software je rozděleno na moderované a nemoderované, stejně tak se dělí software, který se k testování používá. Obě kategorie používají mírně odlišný přístup a technologie, které budou v průběhu kapitoly vysvětleny. Pro účely práce byly vždy vybráni dva kandidáti pro každou kategorii podle těchto dvou kriterií:

- Software se aktivně využívá v praxi.
- Jeden z kandidátů musí být poskytován zdarma.

### **3.1 Software pro moderované vzdálené testování použitelnosti**

Moderované vzdálené testování použitelnosti software se opírá o přímý kontakt mezi moderátorem a účastníkem. Díky potřebě snižování nákladů na testování je preferován software, který je dodáván společně s počítačem, ale ne vždy to jde. Vzdálené testování použitelnosti software se v některých případech opírá o využití dodatečného hardware, jako jsou například internetové kamery. Moderované testování je nutné rozdělit do následujících kategorií:

#### <span id="page-30-0"></span>**3.1.1 Konferenční software**

Jedná se o software sloužící ke komunikaci s účastníky testování, kteří mohou být rozptýleni po celém světě. Mezi kmenové funkce těchto softwarů by měla patřit možnost konference v textové podobě nebo jako videokonference s přenosem obrazu na monitory všech účastníků. V dnešním konkurenčním prostředí se snaží firmy produkující tento druh software nabídnout co možná nejvíce, proto ve funkcích dále můžeme naleznout sdílení a úpravu prezentací, speciální funkce pro moderátory a účastníky, případně ukládání průběhu konference ve formě videa nebo zvukové stopy. Standardem je zabezpečená komunikace mezi počítačem moderátora a účastníka. Pomocí funkce bílé tabule jsou účastníkům přenášeny úkoly, které mají vykonávat. Vybraný software je popsán níže.

#### **1. GoToMeeting**

Software od firmy Citrix [\[39\]](#page-48-0). GoToMeeting umožňuje audio konferenci bez možnosti videa. Počet účastníků testování je omezen na patnáct a méně. Součástí funkcionality je sdílení monitoru, bílá tabule, audio výstup, privátní konverzace mezi účastníky a moderátorem, zabezpečení celého testování pomocí kódování. Nevýhodou je nutná instalace softwaru jak u moderátora, tak u účastníka. Výhodou je možnost spustit software na počítačích s operačním systémem Windows a Mac. Používání software je zpoplatněné.

#### **2. [openmeetings](http://code.google.com/p/openmeetings/)**

Software, jehož autorem je Sebastien Wagner [\[26\]](#page-47-0). [Openmeetings](http://code.google.com/p/openmeetings/) umožňuje sdílení monitorů, audio i video konference. Samozřejmostí je vícejazyčná podpora, bílá tabule, importování dokumentů a záloha. Nevýhodou je složitá instalace pro nezkušené uživatele. Výhodou je naopak možnost vzdálené obsluhy software. Využívání tohoto software je zdarma.

#### **3.1.2 Sdílení pracovních ploch monitorů**

Sdílení pracovních ploch tvoří páteř moderovaného vzdáleného testování použitelnosti software. Moderátor pomocí něj získá nezkreslené reakce účastníků testování zahrnující hlasové a obličejové projevy. Pomocí těchto reakcí je možné nejlépe identifikovat problémy, které byly při vývoji produktu přehlédnuty.

29

#### <span id="page-31-0"></span>**1. RealVNC**

Software od firmy VNC [\[30\]](#page-47-0). RealVNC umožňuje plnou interakci s pracovní plochou jiného počítače. Funkcionalita je rozdělena na dvě části. První je VNC server, který je nainstalován na počítači, ke kterému se ostatní budou připojovat, a druhé je samotné VNC, které může být nainstalované na jakémkoliv počítači využívajícím internetového připojení. Výhodou je nezávislost na operačním systému v průběhu testování, protože VNC může pracovat s platformami Windows, Linux či Mac. Nevýhodou jsou potíže s programovou ochranou serveru. Využívání softwaru je zpoplatněno licencí.

#### **2. ScreenStream**

Software od firmy NCH Software [\[9\]](#page-45-0). SceenStream umoňuje ostatním účastníkům vidět a sdílet plochu moderátorova monitoru. Software je platformě nezávislý, plně spolupracuje s Windows, Linuxem a Mac. Počet účastníků firma neuvádí. Údajně závisí pouze na rychlosti a kvalitě připojení k internetu. Software nevyžaduje složitou instalaci. Využívání tohoto software je zdarma.

#### **3.1.3 Testovací software**

Pomocí vzdáleného testování lze otestovat spoustu věcí, ale je potřeba si uvědomit, co budeme testovat, neboť z tohoto vychází použití určité metody a následně volba odpovídajícího software. Testovací software bude zaměřen na tvorbu internetových aplikací a bude pracovat s metodou třídění karet.

#### **1. Websort**

Software od firmy Lime & Chile Productions [\[5\]](#page-45-0). Websort umožňuje online třídění karet. Vytváří scénář, posílá zadání účastníkům a analyzuje výsledky testování. Vše probíhá přes jednoduché uživatelské rozhraní. Třídění karet je uzavřené, což znamená předdefinované názvy jednotlivých kategorií vytištěných na kartách. Výhodou je kompatibilita s produktem MS Office Excel a vyhodnocení pomocí dendogramu. Nevýhodou je nepřítomnost otevřeného třídění karet, jehož výsledkem je zjištění, jak účastníci sami karty pojmenují a poskládají do jednotlivých kategorií. Použití tohoto softwaru je zpoplatněno licencí.

#### **2. WebCAT**

Software od National Institute of Standarts and Technology [\(NIST](#page-49-0)) [\[40\]](#page-48-0). WebCAT je software pro uzavřené třídění karet, který je poskytován zdarma. Pomocí interaktivního <span id="page-32-0"></span>rozhraní lze vytvářet testovací scénáře a pojmenovávat karty podle předem definovaných kategorií. Moderátor testování má k dispozici nezávislé rozhraní pro sledování výsledků nebo sběr dat v reálném čase. Pro vyhodnocení výsledků používá software analýzu pomocí dendogramu. Výhodou software je platformní nezávislost a nevýhodou složitá instalace a nutnost instalovat další podpůrný software.

### **3.1.4 Nahrávání průběhu testování**

Nahrávání slouží k opětovnému přehrávání reakcí účastníků testování. To zajistí, že žádná reakce nezůstane opomenuta. Nahrávání může být jen audio, ale v praxi se používá společně s videem.

#### **1. Debut**

Software od firmy NCH Software [\[31\]](#page-47-0). Debut umožňuje nahrávání průběhu testování v audio i video formátu současně. Dovoluje připojit internetovou kameru a snímat reakce účastníka testování v reálném čase a uložit pro pozdější využití. K další funkcionalitě patří vypalování výstupního videa na přenosná média a tvorba snímků z obsahu monitoru. Výhoda tohoto software je v možnosti snímání jen určité části monitoru, což vede ke snížení nároků na hardware počítače. Nevýhodou je platformní závislost na operačním systému Windows. Poskytování tohoto software je zdarma.

#### **2. CamStudio**

Software od firmy Macromedia [\[3\]](#page-45-0). Camstudio umožňuje nahrávání průběhu testování v audio i video výstupu. Dokáže převádět jednotlivé výstupní formáty tak, aby se vždy podařilo dosáhnout optimální velikosti a nezpomalovala se tak rychlost internetu. Výhodou software je možnost nahrávat části z jiných videostop a následně je využít v jiném vzdáleném testování jako instruktážní video. Tato funkce výrazně šetří čas, neboť není potřeba původní video stříhat či jinak upravovat. Nevýhodou je absence tvorby snímků obsahu monitoru. Poskytování tohoto software je zdarma.

#### **3.1.5 Psaní poznámek**

Slouží k dodatečným poznámkám z testování. Prakticky je možné využít jakýkoliv textový editor, ale v praxi je nejčastěji používán software, který zaznamená časovou známku a za ní požadovanou poznámku. Pro méně technicky zdatné účastníky vzdáleného testování se

<span id="page-33-0"></span>používá software, který napodobuje velké lepící štítky, které je možné ukládat na plochu nebo posílat přes internet na obrazovku moderátora.

#### **1. PerfectNotes**

Software od firmy PerfectNotes Corporation [\[28\]](#page-47-0). PerfectNotes umožňuje nahrávání audio výstupu v reálném čase. Funkce časové záložky umožňuje kdykoliv během testování pořídit časově označenou audio stopu a v případě nutnosti se k ní kdykoliv vrátit. K této audio stopě je možné přidat časově označené textové poznámky. Výhodou tohoto software je velká kapacita připojených účastníků, proto je možné jej využít na větších projektech. Nevýhodou je vyšší cena, která tento software omezuje jen na větší projekty.

#### **2. LiveLogger**

Software od firmy Usability Lab Rental [\[36\]](#page-48-0). LiveLogger je specializovaný testovací software, který se využívá při testování v reálném čase. Shromažďuje poznámky, které zaznamenávají účastníci testování při interakci s testovaným produktem. Poznámky je možné kategorizovat (např. chyba, nesrozumitelnost, divné chování) na základě předem stanovených pravidel. Ke každé poznámce je možné přidat časovou známku. Software dále zaznamenává celý průběh testování do samostatného souboru určeného k pozdějšímu použití. Výhodou tohoto software je exportování poznámek do aplikace Microsoft Word a statistik do aplikace Microsoft Excel. Nevýhodou tohoto software je ukončení vývoje. Software je poskytován zdarma pro akademické a neobchodní účely.

### **3.2 Software pro nemoderované vzdálené testování použitelnosti**

Využití této metody postrádá element moderátora. Přímý kontakt s účastníkem je zde nahrazen softwarem, který automaticky zaznamenává chování účastníka a sbírá potřebná data. Software se používá na sběr kvantitativních dat, která se získají od obrovského množství účastníků, kteří mohou sídlit prakticky po celém světě. Na rozdíl od moderovaného vzdáleného testování použitelnosti, kdy je třeba využít kombinaci více nástrojů, je veškerá potřebná funkcionalita obsažena v jednom software. Používá se např. nahrávání celého průběhu testování v kombinaci se snímáním monitoru účastníka. Součástí je též časová osa, která umožňuje kdykoliv a kdekoliv během testování uložit časově označenou poznámku, dále počítadlo kliknutí myši a počtu prošlých a otestovaných internetových stránek. Absenci moderátora nahrazuje možnost připojení a nahrávání video stopy snímané z internetové kamery. Každý software je rozdělen na několik částí, které pomáhají účastníkovi testování při

jeho obsluze. Tyto části společně s vybraným software budou popsány v této kapitole. Software poskytovaný zdarma není obsáhlý, co se funkcionality týče jako software placený, ale pokrývá část jeho funkcionality, proto byl do výběru kandidátů rovněž zařazen.

#### **1. Morae**

Software od firmy TechSmith [\[37\]](#page-48-0). Morae je automatický testovací software, který se skládá ze třech hlavních částí, plnících rozdílné funkce. Tyto části jsou:

- Záznamník Je spouštěn a běží v počítači, na kterém je vzdálené testování použitelnosti prováděno. Pro vstup do Záznamníku je potřebná identifikace účastníka.
- **Prohlížeč** Během testování se připojuje pomocí internetové adresy na počítač se Záznamníkem nebo se připojí přímo, pokud jsou Záznamník a Prohlížeč ve stejné síti. Během jejich vzájemné komunikace, je možné označovat začátek a konec dílčích úkolů při testování pomocí časových známek. Tato funkce velmi pomáhá při vyhodnocení testů, protože není nutné procházet průběh testování od začátku do konce.
- **Manažer** Stará se o zpracování celého testu po jeho ukončení. Testování je uloženo ve formě projektu, ve kterém je možné přidávat poznámky nebo upravovat či odebírat vytvořené časové známky. Manažer též obsahuje analyzátor průběhu testování, ve kterém je možné spočítat čas strávený na dílčích úkolech testování nebo počet stránek, které účastník prošel a otestoval.

Výhodou Morae je přístup k procesu testování. Pomocí automatického sběru dat je umožněno účastníkovi testování úplné soustředění na proces interakce s testovaným produktem. Nevýhodou Morae jsou občasné výpadky funkcionality, kdy není například možné vytvořit časovou známku a k ní přidat textovou poznámku. Poskytnutí licence tohoto software je zpoplatněno.

#### **2. (smt)**

Software, jehož autorem je [Luis Leiva](http://www.speedzinemedia.com/luisleiva) [\[1\]](#page-45-0). (smt) umožňuje sledovat a zaznamenávat pohyby myši po monitoru počítače. Zaznamenává jak pohyb tak použití kolečka s natavenou funkcí zvětšení nebo zmenšení textu na internetové stránce. Po dokončení testování jsou na testovaném počítači vytvořené log soubory, které slouží k zpětnému prozkoumání chování účastníka testování na stránce. Výhodou (smt) je jednoduché ovládání. Nevýhodou (smt) je jeho omezená funkcionalita vztahující se k nárokům na nemoderované vzdálené testování použitelnosti software.

## <span id="page-36-0"></span>**4. Porovnání vybraných nástrojů pro vzdálené testování použitelnosti software**

Tato kapitola se věnuje porovnání vybraného software pro vzdálené testování použitelnosti software z hlediska kritérií zaměřených na zadavatele testování s ohledem na potřeby současných účastníků testování. Kritéria byla stanovena následovně:

- **Cena –** Kritérium je součástí tvorby rozpočtu na celý průběh testování. Díky tomu je zásadní kritériem při rozhodování o tom, který software použít, a který nikoliv.
- **Bezpečnost** Kritérium důležité bezpečnost dat v průběhu celého testování. Testování se odehrává na počítači účastníka nebo se účastník na testovaný počítač připojuje. Proto je nezbytné, aby použitý software na vzdálené testování použitelnosti software byl zabezpečen.
- Platforma Kritérium důležité pro průběh testování. Ne všichni uživatelé osobních počítačů používají stejný operační systém, který je kompatibilní s vybraným software připraveným na testování. Pro zajištění co největší kompatibility je dobré používat software, který není závislý pouze na jednom operačním systému.
- Funkcionalita Kritérium důležité pro volbu správného testovacího software. Pokud je například potřeba v průběhu testování sledovat reakce účastníků testování a vybraný software tuto funkcionalitu neumožňuje, testování nelze provést. Toto kritérium se bude v průběhu porovnávání nejčastěji měnit v závislosti na požadavcích na vybraný testovací software.
- **Uivatelská přívětivost –** Kritérium zaměřené na účastníky testování. Shrnuje jejich úsilí při práci s vybraným software. Pokud má vybraný software složitou instalaci a práce s ním je obtížná, pozornost účastníka testování bude rozptylována a výsledky nemusí být přesné.

Pro účely porovnání byl seznam vybraných kandidátů z předešlé kapitoly rozšířen o běžně nabízený a v praxi používaný software. Seznam obsahuje vždy pět kandidátů pro každou kategorii a je zastoupen jak zpoplatněný software, tak software distribuovaný zdarma. Část údajů pro porovnání byla zjitěna z internetových stránek výrobců daného software a část z testování na domácím osobním počítači.

### <span id="page-37-0"></span>**4.1 Porovnání software pro vzdálené testování použitelnosti**

Porovnání vybraného software bude provedeno pomocí bodové škály. Každé z vybraných kritérií bude ohodnoceno určitým počtem bodů, jejichž výše bude záviset na nastavení vah. Váhy a jejich hodnoty pro jednotlivá kritéria zobrazuje Tabulka 3.

| Počet<br>bodů  | Cena                           | <b>Bezpečnost</b>                       | <b>Platforma</b>            | <b>Funkcionalita</b>               | <b>Uživatelská</b><br>přívětivost |                      |
|----------------|--------------------------------|-----------------------------------------|-----------------------------|------------------------------------|-----------------------------------|----------------------|
|                |                                |                                         |                             |                                    | <b>Instalace</b>                  | Práce s<br>programem |
| 5              | zdarma                         | $\overline{4}$<br>bezpečnostní<br>prvky | $\overline{4}$<br>platformy |                                    | ne                                | lehká                |
| $\overline{4}$ |                                | 3<br>bezpečnostní<br>prvky              | 3<br>platformy              | závislé na dílčím<br>dělení funkcí | ano                               | lehká                |
| 3              | závislé na<br>ceně<br>software | $\overline{2}$<br>bezpečnostní<br>prvky | $\overline{2}$<br>platformy | vybraného<br>software              | ne<br>ano                         | složitější           |
| $\overline{2}$ |                                | bezpečnostní<br>prvek                   | platforma                   |                                    | ne                                | složitá              |
| $\mathbf{1}$   | nejdražší<br>software          | bezpečnost<br>neuvedena                 | platforma<br>neuvedena      |                                    | ano                               | složitá              |
| $\theta$       |                                | bezpečnost<br>není                      |                             |                                    |                                   |                      |

**Tabulka 3: Nastavení vah pro porovnání – zdroj (vlastní)**

Výsledkem porovnání software pro vzdálené testování použitelnosti bude tabulka obsahující kandidáty s nejvyšším celkovým počtem bodů a tabulka kandidátů s nejvyšším počtem bodů v každém kritériu. Na základě tohoto porovnání bude možné stanovit optimální složení testovacího software pro praktické využití. Vstupní údaje pro porovnávání software zobrazuje [Příloha](#page-53-0) 1 až [Příloha](#page-58-0) 6.

#### <span id="page-38-0"></span>**1. Konferenční software**

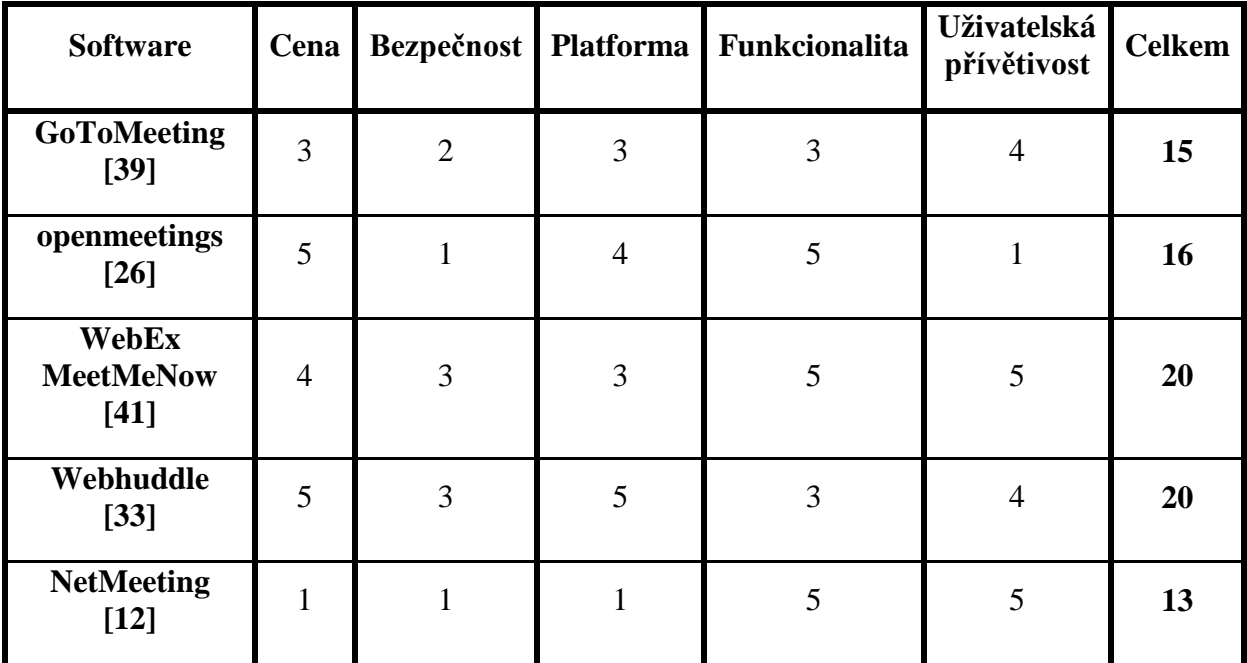

#### **Tabulka 4: Porovnání konferenčního software – zdroj (vlastní)**

### **2. Sdílení pracovních ploch monitorů**

**Tabulka 5: Porovnání software pro sdílení pracovních monitorů – zdroj (vlastní)**

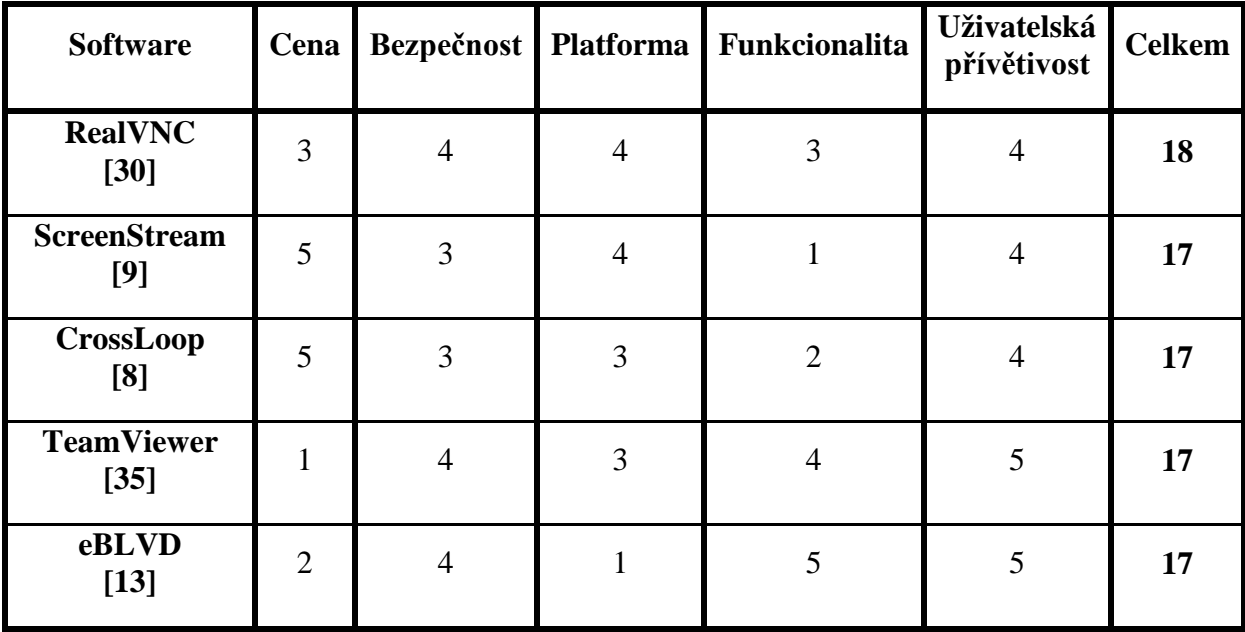

#### <span id="page-39-0"></span>**3. Testovací software**

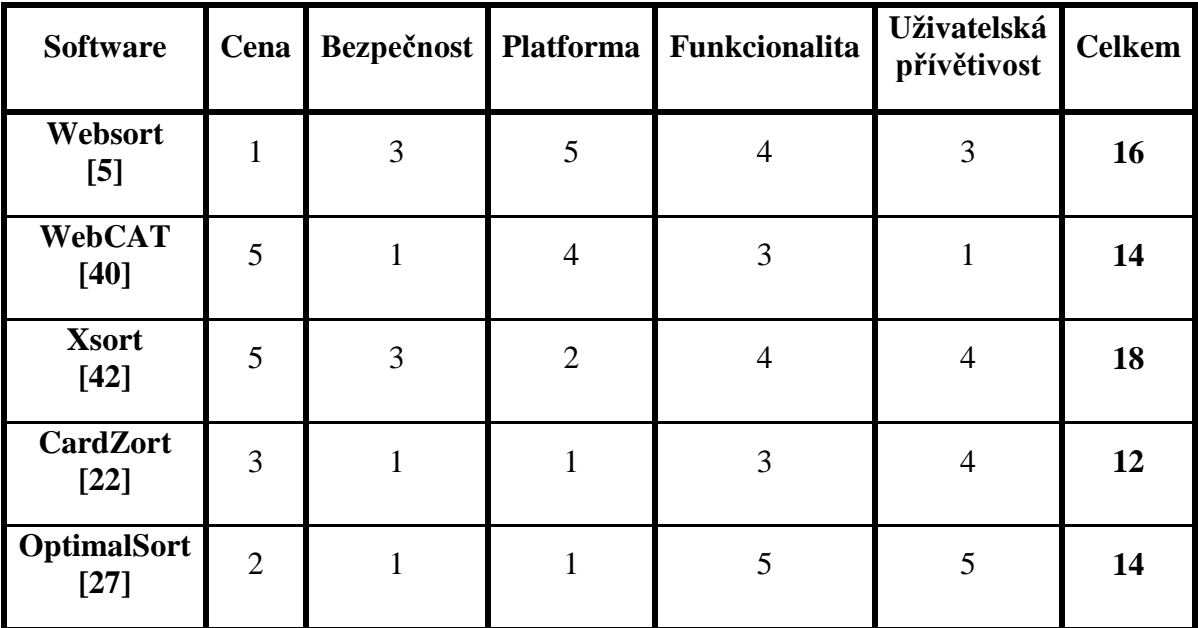

**Tabulka 6: Porovnání testovacího software – zdroj (vlastní)**

### **4. Nahrávání průběhu testování**

**Tabulka 7: Porovnání software pro nahrávání průběhu testování – zdroj (vlastní)**

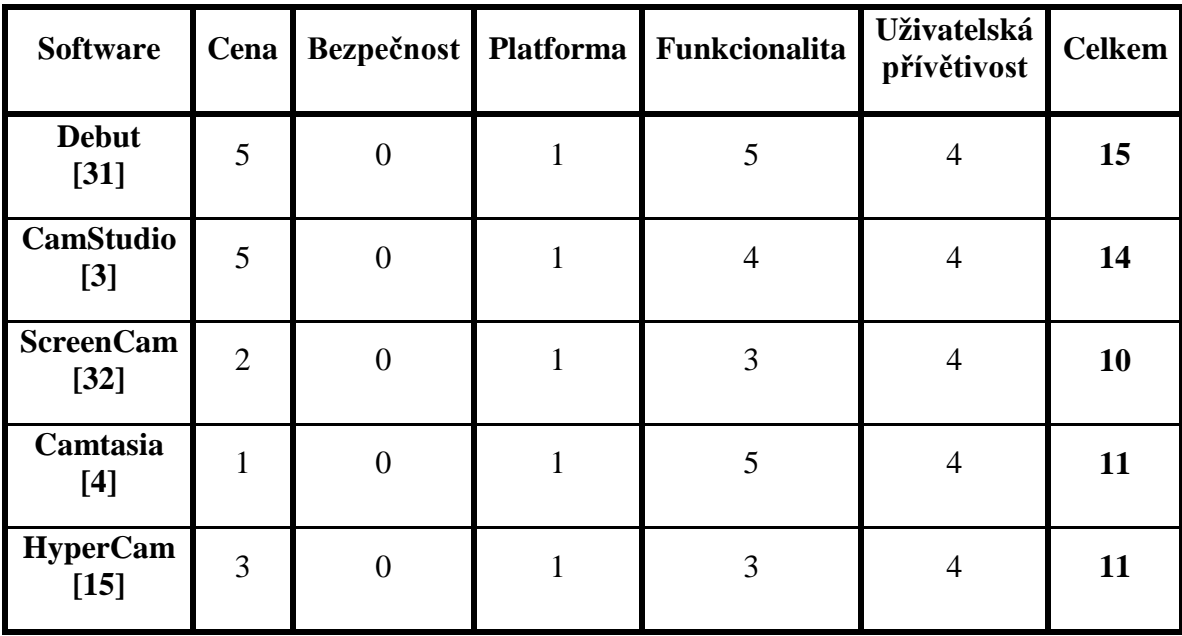

### <span id="page-40-0"></span>**5. Psaní poznámek**

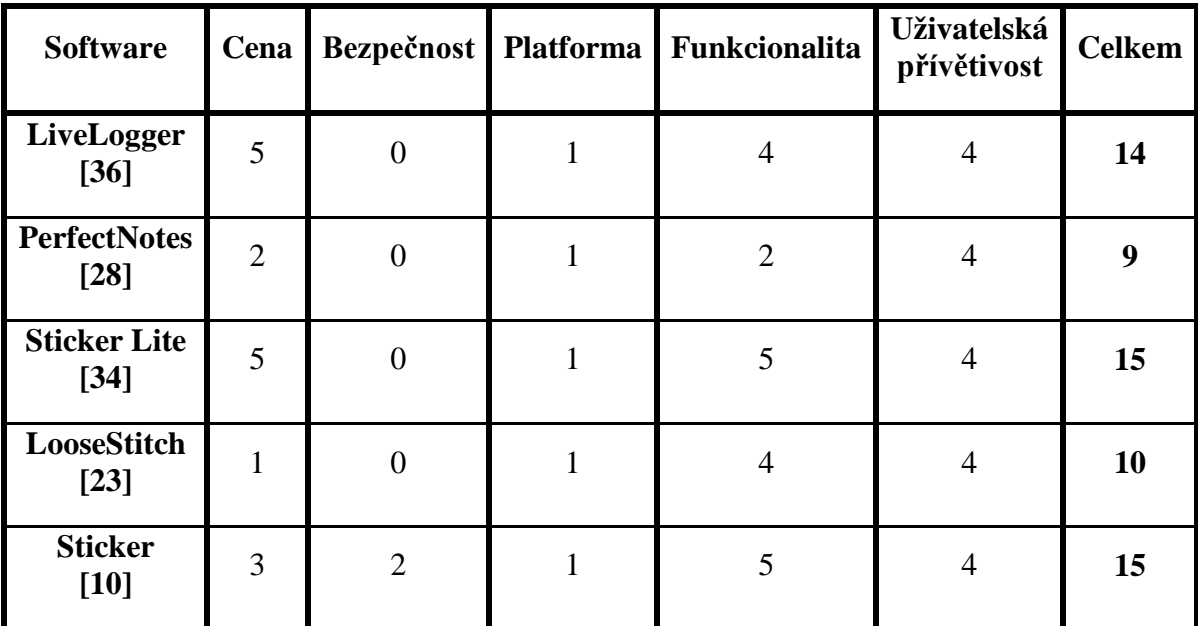

**Tabulka 8: Porovnání software pro psaní poznámek – zdroj (vlastní)**

#### **6. Software pro nemoderované vzdálené testování použitelnosti**

**Tabulka 9: Porovnání software pro nemoderované vzdálené testování použitelnosti – zdroj (vlastní)**

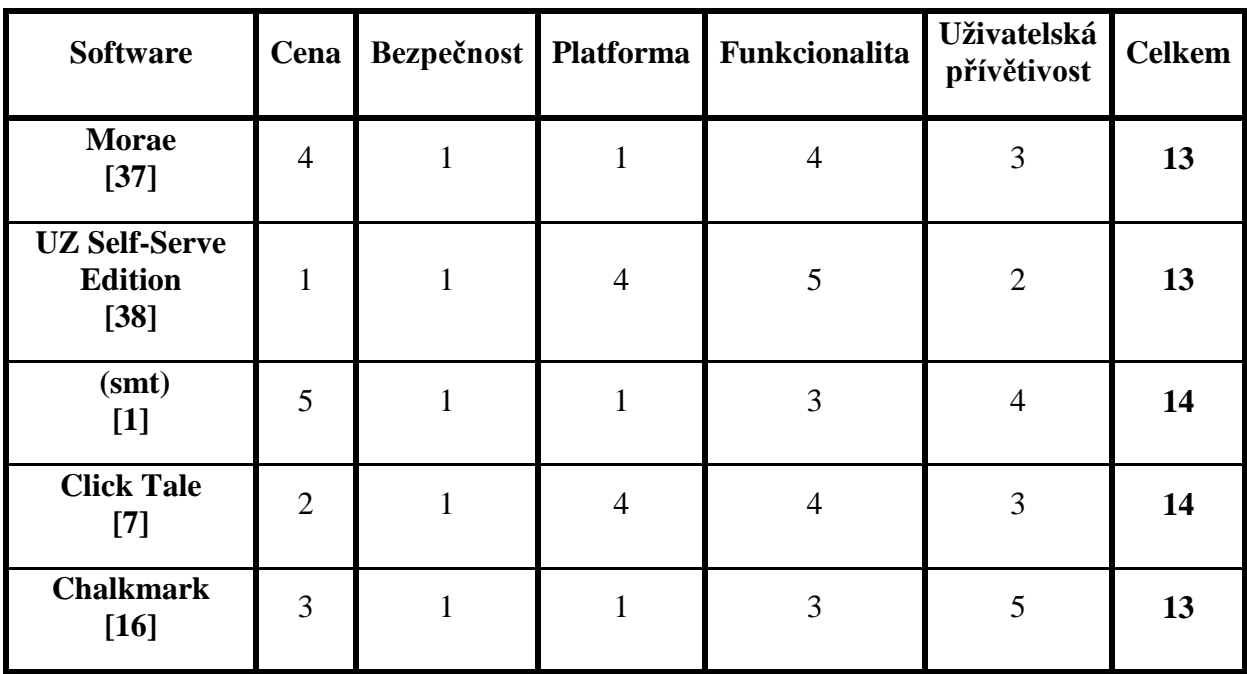

## <span id="page-41-0"></span>**4.2 Výsledek porovnání software podle nejvyího počtu**  dosažených bodů

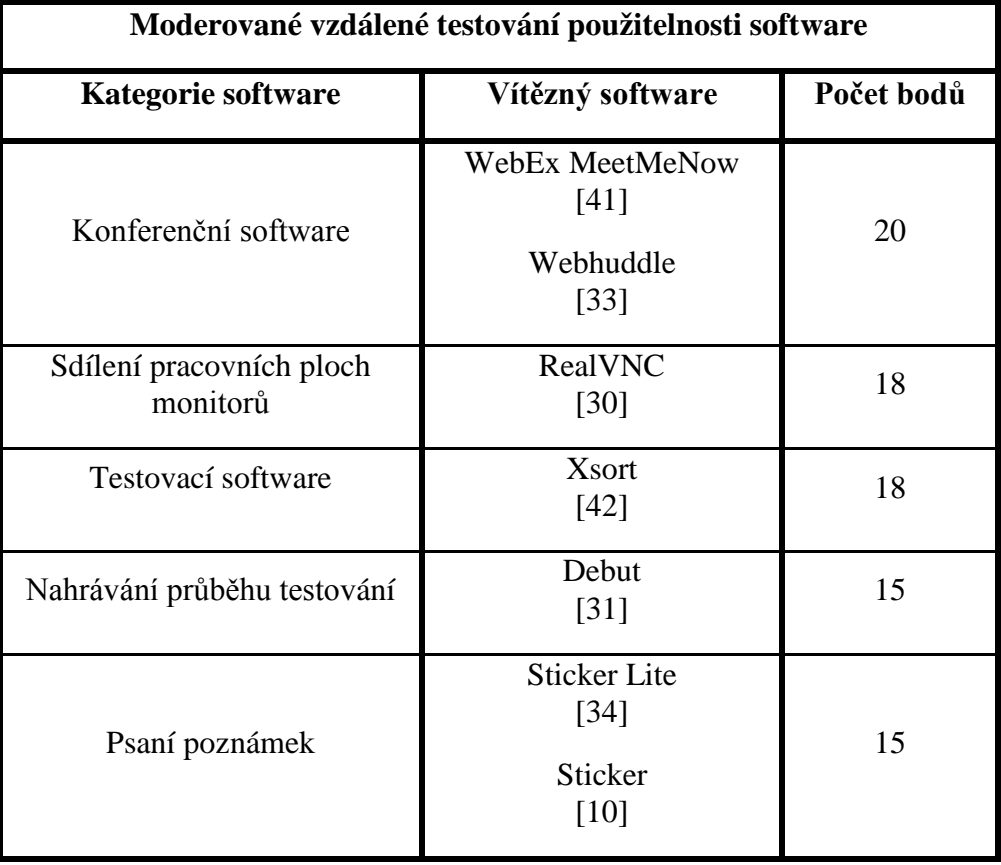

**Tabulka 10: Nejvyí počet bodů moderované testování – zdroj (vlastní)**

**Tabulka 11: Nejvyí počet bodů nemoderované testování – zdroj (vlastní)**

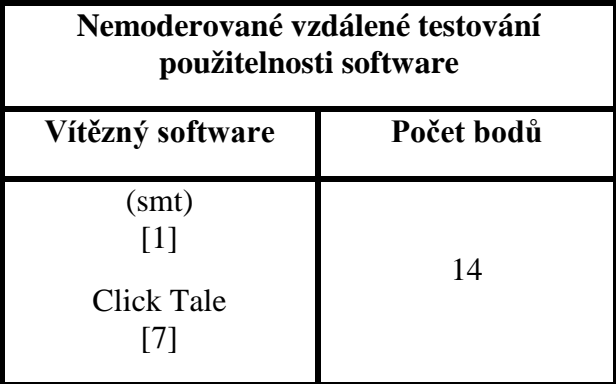

## <span id="page-42-0"></span>4.3 Výsledek porovnání software podle nejvyššího počtu bodů **dosažených v jednotlivých kritériích**

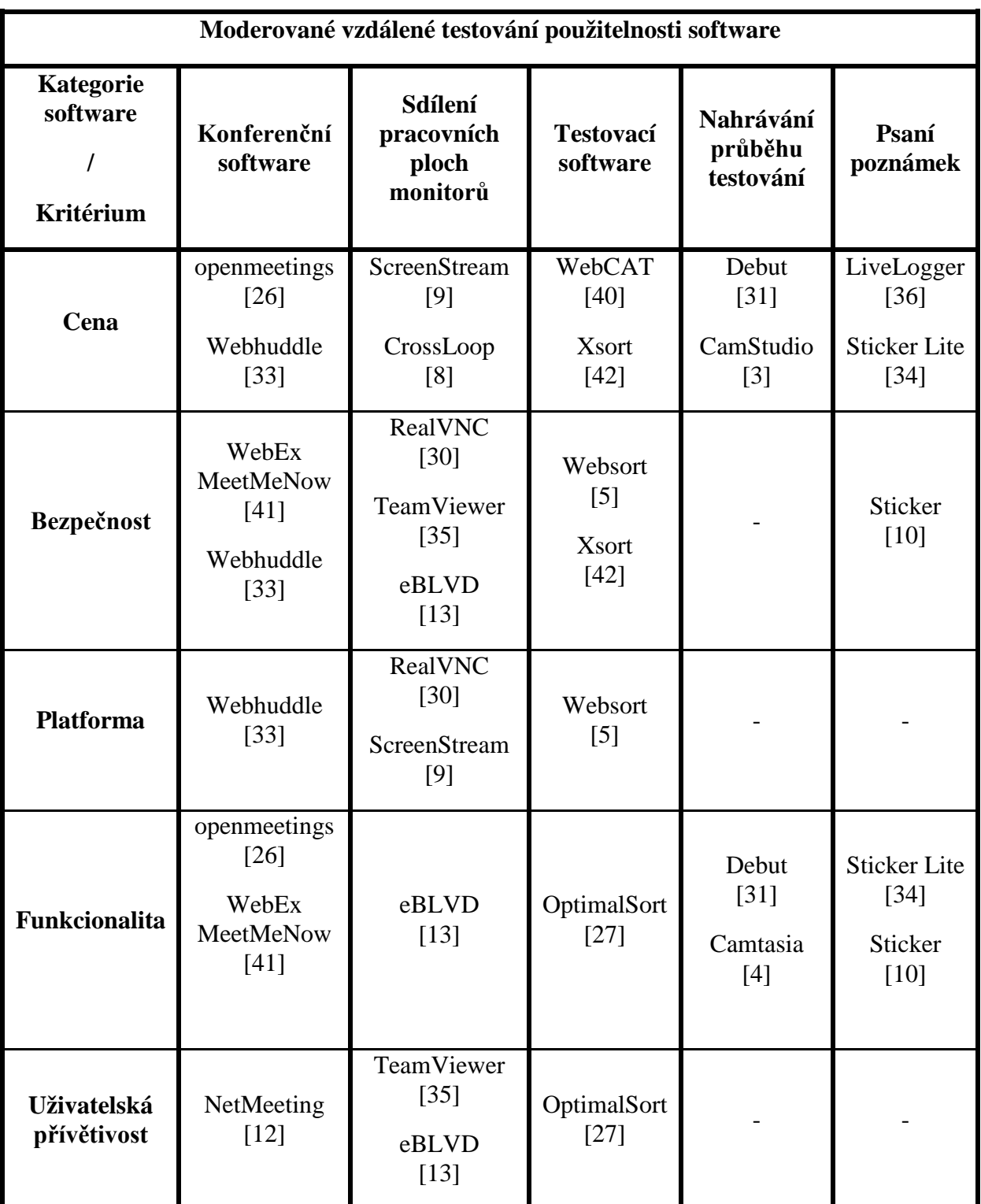

**Tabulka 12: Nejvyí počet bodů dle kritérií pro moderované testování – zdroj (vlastní)**

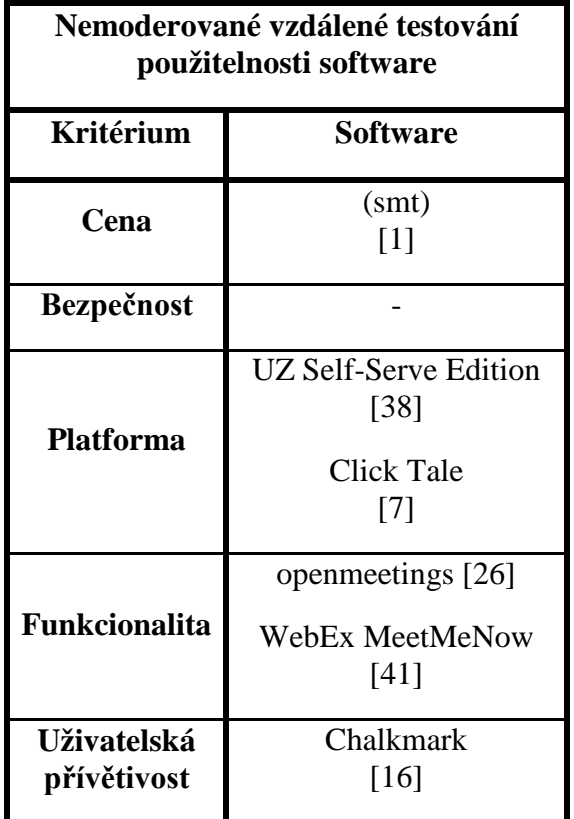

<span id="page-43-0"></span>Tabulka 13: Nejvyšší počet bodů dle kritérií pro nemoderované testování – zdroj (vlastní)

### **4.4 Shrnutí výsledků porovnání vybraného software**

[Tabulka 10](#page-41-0) a [Tabulka 11](#page-41-0) ukazují výsledky software, který dosáhl nejvíce bodů ve své kategorii. Pokud budou při testování použity, zadavatelé neudělají chybu a pravděpodobně dostanou relevantní výsledky. Hůře na tom mohou být účastníci testování, kteří mohou dostat za úkol pracovat s určitým software, který je podle bodové škály nejlepší ve své kategorii, ale díky špatné uživatelské přívětivosti se jim ho nepodaří nainstalovat. Porovnání může posloužit jako rychlé řešení při hledání testovacího nástroje.

[Tabulka 12](#page-42-0) a Tabulka 13 se již ve výsledcích opírají o dosažené body ze stanovených kritérií. Zadavatelé testování se tedy mohou kvalifikovaně rozhodnout, co je v dané situaci pro ně výhodnější. Jestliže mají potíže s rozpočtem, sáhnou po software, který je poskytován zdarma. Pokud potřebují minimální cenu a zároveň kvalitní funkcionalitu, mohou libovolně kombinovat. Výsledkem bude kombinace, která uspokojí potřeby zadavatele i účastníka testování.

### <span id="page-44-0"></span>**Závěr**

Práce se zabývala porovnáním vybraného software pro vzdálené testování použitelnosti na základě předem zvolených kritérií. Dále popsala metody, které se pro vzdálené testování používají a představila profesionální nástroje, kterými se použitelnost testuje. Práce byla vytvořena z důvodu absence porovnání vybraného software pro vzdálené testování použitelnosti z hlediska kritérií zaměřených na zadavatele testování s ohledem na potřeby současných účastníků testování.

Zpracování vycházelo ze systematického rozčlenění vzdáleného testování použitelnosti software do patřičných kategorií. Každá kategorie obsahovala reprezentanty, na kterých byla popsána základní funkcionalita. Pro výběr reprezentantů byla předem stanovena kritéria. Následně byl seznam reprezentantů doplněn o skupiny kandidátů, kteří posloužili pro účely porovnání. Jako poslední byla navržena kritéria pro vzájemné porovnání software na vzdálené testování použitelnosti. Výsledky byly zpracovány formou tabulek a rozděleny na porovnání podle nejvyššího dosaženého počtu bodů pro jednotlivý software a na porovnání nejvyššího dosaženého počtu bodů pro vybrané kritérium. Výsledky slouží jako přehled v praxi používaného software s možností volby nejoptimálnějšího softwarového nástroje pro určitý úkol. Přínosem práce do budoucna je její možné rozšíření o nový testovací software a o nová kritéria tak, aby poskytovala komplexní přehled dané problematiky.

Rozsah práce nemohl pokrýt všechny profesionální nástroje na vzdálené testování použitelnosti s ohledem na velké množství software nabízeného na současném trhu, nicméně toto ani nebylo jejím cílem.

### <span id="page-45-0"></span>**Seznam literatury**

- [1] *(smt) simple mouse tracking* [online]. 2009 [cit. 2009-04-04]. Dostupný z WWW: <http://smt.speedzinemedia.com/smt/>.
- [2] ALBERT, William, TULLIS, Thomas. *Measuring the User Experience : Collecting, Analyzing, and Presenting Usability Metrics (Interactive Technologies)*. [s.l.] : Morgan Kaufmann, 2008. 336 s. ISBN 0123735580.
- [3] *CamStudio Free Screen Recording Software* [online]. 2009 [cit. 2009-03-02]. Dostupný z WWW: <http://camstudio.org/>.
- [4] *Camtasia Studio, TechSmith\'s Screen Recording Software* [online]. 1995-2009 [cit. 2009- 07-02]. Dostupný z WWW: <http://www.techsmith.com/camtasia.asp>.
- [5] *Card Sorting with Results | WebSort.net* [online]. [2005] [cit. 2009-03-01]. Dostupný z WWW: <http://websort.net/>.
- [6] CARMICHAEL, Ali. *Moderated Remote Usability Testing* [online]. 2008 [cit. 2008-08- 12]. Dostupný z WWW: <http://www.articlesbase.com/project-managementarticles/moderated-remote-usability-testing-519703.html>.
- [7] *ClickTale | Web Analytics by ClickTale | Visitor Movies, Heatmaps & Form Analytics* [online]. 2006-2009 [cit. 2009-05-19]. Dostupný z WWW: <http://www.clicktale.com/>.
- [8] *CrossLoop Affordable Online Computer Help Technical Support Services* [online]. 2006 [cit. 2009-04-30]. Dostupný z WWW: <http://www.crossloop.com/>.
- [9] *Desktop Screen Sharing Software Broadcast Your Screen* [online]. [1997] [cit. 2009-07- 07]. Dostupný z WWW: <http://www.nchsoftware.com/screen/index.html>.
- [10] *Desktop Sticky Notes software* [online]. 2002-2009 [cit. 2009-04-01]. Dostupný z WWW: <http://www.morun.com/desktop-sticky-notes-software.html>.
- [11] DOIG, Marianne. LOOK UP TECH TERMS. *White Paper Library* [online]. 2006 [cit. 2006-04-20]. Dostupný z WWW: <http://searchsoa.techtarget.com/sDefinition/0,,sid26\_gci213024,00.html>.
- <span id="page-46-0"></span>[12] *Download details: Microsoft NetMeeting* [online]. 2004 [cit. 2009-06-23]. Dostupný z WWW: <http://www.microsoft.com/DOWNLOADS/details.aspx?FamilyID=26c9da7cf778-4422-a6f4-efb8abba021e&displaylang=en>.
- [13] *EBLVD web demo | online meeting, desktop sharing | help desk | remote access* [online]. 2009 [cit. 2009-07-29]. Dostupný z WWW:  $\langle$ http://www.eblvd.com/ $\rangle$ .
- [14] GOUGH, Dabney, PHILLIPS, Holly. *Remote Online Usability Testing : Why, How, and When to Use It* [online]. 2003 [cit. 2003-06-09]. Dostupný z WWW: <http://www.boxesandarrows.com/view/remote\_online\_usability\_testing\_why\_how\_and\_ when\_to\_use\_it>.
- [15] *HyperCam* [online]. 2004 [cit. 2009-08-07]. Dostupný z WWW: <http://www.hyperionics.com/hc/>.
- [16] *Chalkmark* [online]. 2009 [cit. 2009-02-08]. Dostupný z WWW: <http://www.optimalworkshop.com/chalkmark.htm>.
- [17] CHISNELL, Dana, RUBIN, Jeff. *Handbook of Usability Testing : Howto Plan, Design, and Conduct Effective Tests*. [s.l.] : [s.n.], 2008. 348 s. ISBN 0470185481.
- [18] *Interface Consult GmbH* [online]. 1994 [cit. 2009-07-01]. Dostupný z WWW: <http://www.usability.at/e/index.html>.
- [19] Interno Tredici. *Usability : Remote usability testing* [online]. 2006 [cit. 2006-02-11]. Dostupný z WWW: < http://www.internotredici.com/article/remoteusabilitytesting>.
- [20] *ISO 13407:1999 : Human-centred design processes for interactive systems* [online]. 2004 [cit. 2004-04-14]. Dostupný z WWW: <http://www.iso.org/iso/iso\_catalogue/catalogue\_tc/catalogue\_detail.htm?csnumber=2119  $7$
- [21] *ISO/IEC 25062:2006 : Software engineering -- Software product Quality Requirements and Evaluation (SQuaRE) -- Common Industry Format (CIF) for usability test reports* [online]. 2006 [cit. 2006-03-31]. Dostupný z WWW: <http://www.iso.org/iso/iso\_catalogue/catalogue\_tc/catalogue\_detail.htm?csnumber=4304  $6$  $>$ .
- <span id="page-47-0"></span>[22] *Jorge A. Toro* [online]. 2001 [cit. 2009-07-26]. Dostupný z WWW: <http://www.cardzort.com/cardzort/index.htm>.
- [23] *LooseStitch · Free Online Outliner · Create · Invite · Share* [online]. 2009 [cit. 2009- 08-05]. Dostupný z WWW: <http://loosestitch.com/>.
- [24] NIELSEN, Jakob. *Ten Usability Heuristics* [online]. 2005 [cit. 2008-12-10]. Dostupný z WWW: <http://www.useit.com/papers/heuristic/heuristic\_list.html>.
- [25] NIELSEN, Jakob. *Usability Engineering : Interactive Technologies*. [s.l.] : Morgan Kaufmann, 1993. 362 s. ISBN 0125184069.
- [26] *Openmeetings : Project Hosting on Google Code* [online]. 2009 [cit. 2009-04-02]. Dostupný z WWW: <http://code.google.com/p/openmeetings/>.
- [27] *OptimalSort online and easy cardsorting:* [online]. 2009 [cit. 2009-02-07]. Dostupný z WWW: <http://www.optimalsort.com/pages/default.html>.
- [28] *PerfectNotes lecture recording software for students* [online]. c2009 [cit. 2009-02-05]. Dostupný z WWW: <http://www.perfectnotes.com/>.
- [29] PREECE, Jenny, ROGERS , Yvonne , SHARP, Helen. *Interaction Design : Beyond Human-Computer Interaction*. 2nd edition. [s.l.] : Wiley, 2007. 800 s. ISBN 0470018666.
- [30] *RealVNC : RealVNC remote control software* [online]. [2002] [cit. 2009-06-03]. Dostupný z WWW: <http://www.realvnc.com/index.html>.
- [31] *Screen Recording, Webcam Recorder and Streaming Video Capture Software* [online]. 2009 [cit. 2009-02-01]. Dostupný z WWW: <http://www.nchsoftware.com/capture/index.html>.
- [32] *ScreenCam, Windows Screen Recorder, Create Screen Videos, Desktop Capture, ScreenCam for XP* [online]. 2009 [cit. 2009-03-03]. Dostupný z WWW: <http://www.smartguyz.com/>.
- [33] *Simple, Small, Secure WebHuddle* [online]. 2009 [cit. 2009-02-05]. Dostupný z WWW: <https://www.webhuddle.com/>.
- [34] *Sticky Notes : Free Sticky Notes software : Desktop Notes Free Desktop Sticky Notes - Download sticky notes program : Free Notes - Free stickies software - Desktop Stickies*

<span id="page-48-0"></span>*for Windows - Virtual Sticky Note program for Windows* [online]. 2002-2009 [cit. 2009- 04-05]. Dostupný z WWW: <http://www.sticky-notes.net/>.

- [35] *TeamViewer Free Remote Access and Remote Desktop Sharing over the Internet* [online]. 2005 [cit. 2009-06-04]. Dostupný z WWW: <http://www.teamviewer.com/company/index.aspx>.
- [36] *Usability Testing Software | usabilitylabrental.com* [online]. 2002 [cit. 2009-04-05]. Dostupný z WWW: < http://www.usabilitylabrental.com/usability-software >.
- [37] *User Testing and Market Research Software by TechSmith* [online]. 1995-2009 [cit. 2009-01-03]. Dostupný z WWW: <http://www.techsmith.com/morae.asp>.
- [38] *UZ Self-Serve Edition: a software solution to manage online user experience research projects. | Userzoom* [online]. 2009 [cit. 2009-02-04]. Dostupný z WWW: <http://www.userzoom.com/uz-self-serve-edition>.
- [39] *Web Conferencing | GoToMeeting* [online]. 1997 [cit. 2009-05-01]. Dostupný z WWW: <https://www2.gotomeeting.com/?Portal=www.gotomeeting.com>.
- [40] *WebCAT: Overview* [online]. 2002 [cit. 2009-02-04]. Dostupný z WWW: <http://zing.ncsl.nist.gov/WebTools/WebCAT/overview.html>.
- [41] *WebEx: Web Conferencing, Web Meeting, Video Conference, Online Meeting Services* [online]. 2009 [cit. 2009-03-08]. Dostupný z WWW: <http://www.webex.com/index.html>.
- [42] *XSort is a free card sorting application for Mac OS X* [online]. 2008 [cit. 2009-02-19]. Dostupný z WWW: <http://www.xsortapp.com/>.

## <span id="page-49-0"></span>**Seznam zkratek**

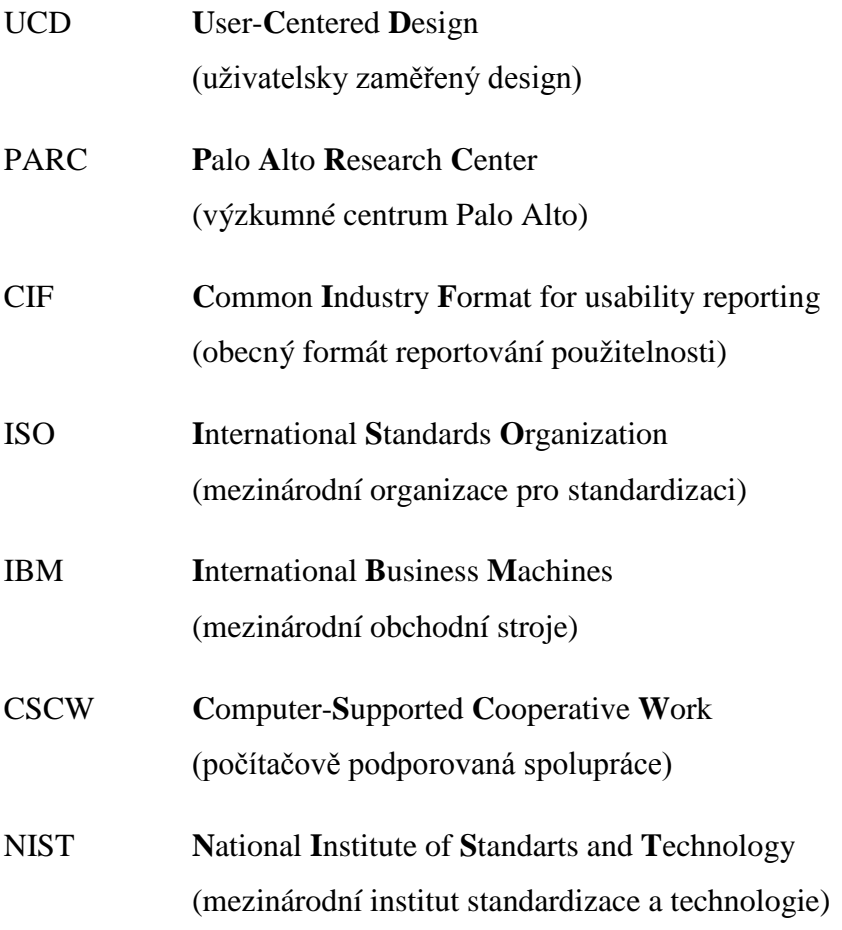

## <span id="page-50-0"></span>**Seznam tabulek**

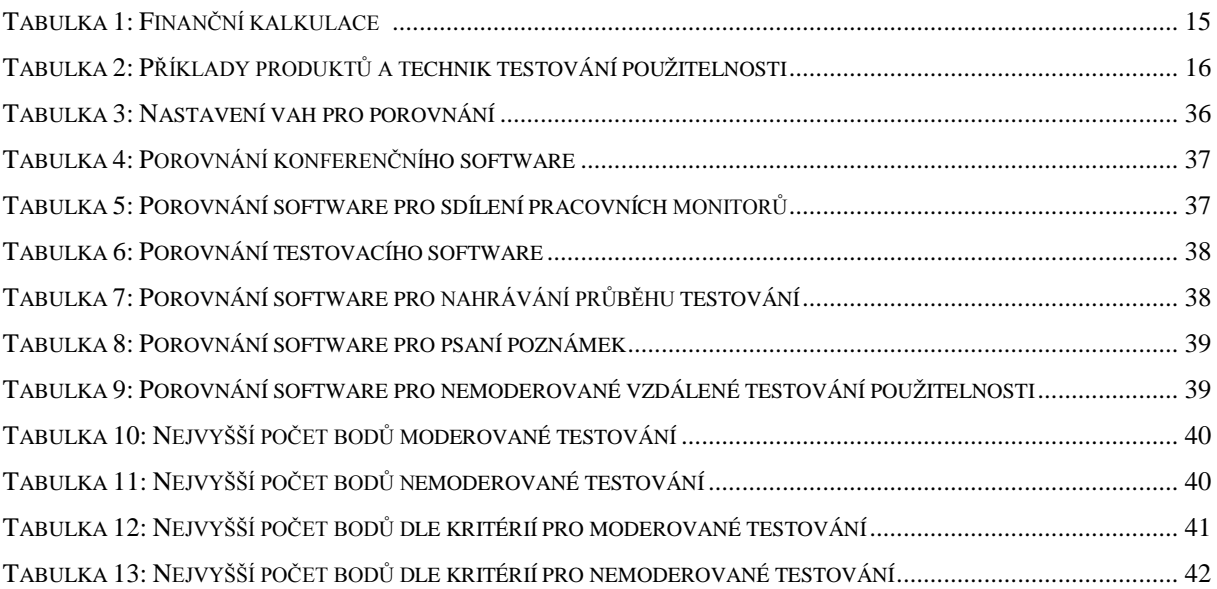

## <span id="page-51-0"></span>Seznam obrázků

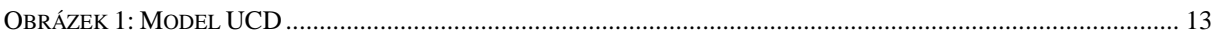

## <span id="page-52-0"></span>**Seznam příloh**

PŘÍLOHA 1: KONFERENČN[Í SOFTWARE](#page-53-0)  PŘÍLOHA 2: S[DÍLENÍ PRACOVNÍCH PL](#page-54-0)OCH MONITORŮ PŘÍLOHA 3: T[ESTOVACÍ SOFTWARE](#page-55-0) PŘÍLOHA 4: N[AHRÁVÁNÍ PRŮBĚHU TES](#page-56-0)TOVÁNÍ PŘÍLOHA 5: P[SANÍ POZNÁMEK](#page-57-0)  PŘÍLOHA 6: S[OFTWARE PRO NEMODEROVANÉ TESTOVÁNÍ POUŽITELNOSTI](#page-58-0) <span id="page-53-0"></span>**Příloha 1: Konferenční software – zdroj (vlastní)**

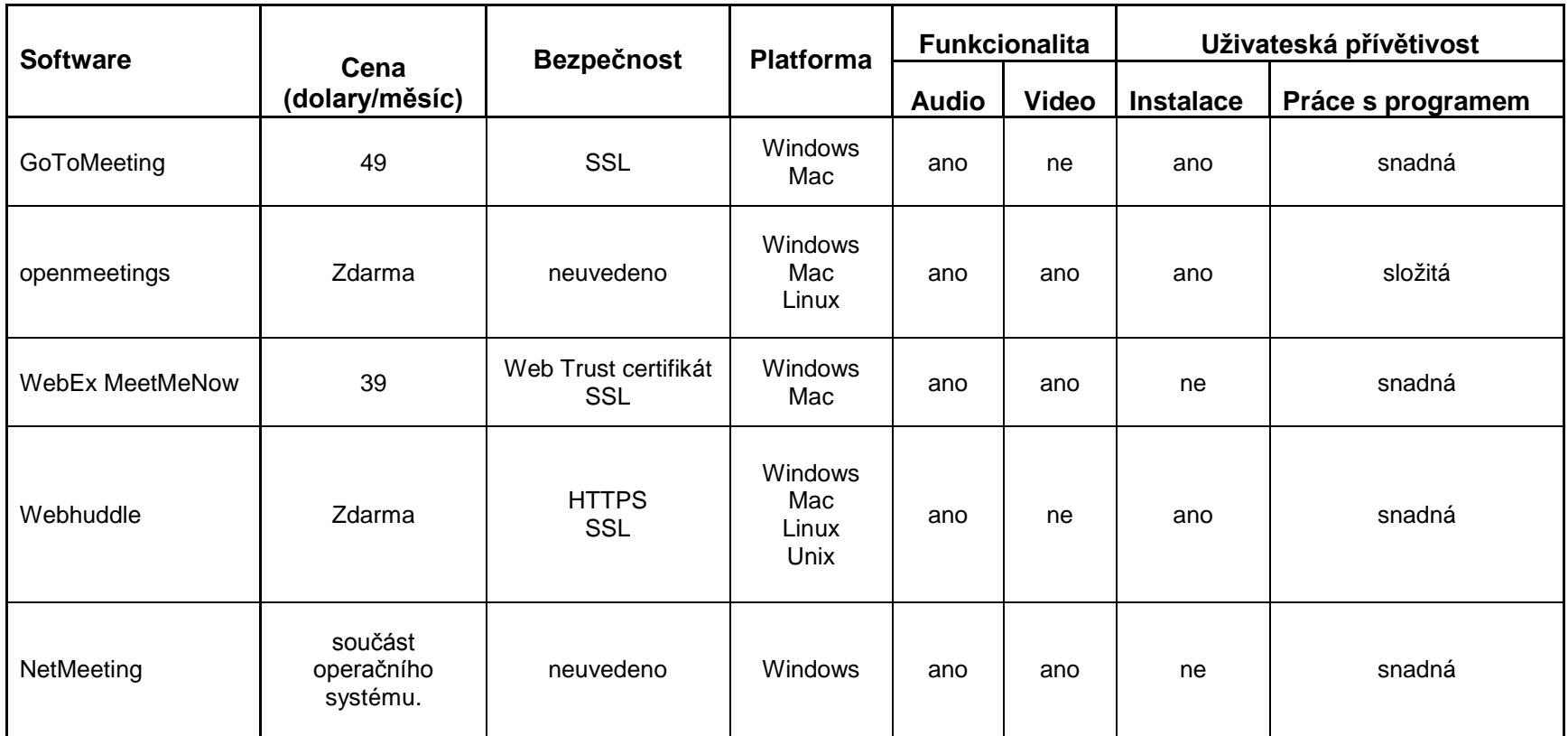

<span id="page-54-0"></span>**Příloha 2: Sdílení pracovních ploch monitorů – zdroj (vlastní)**

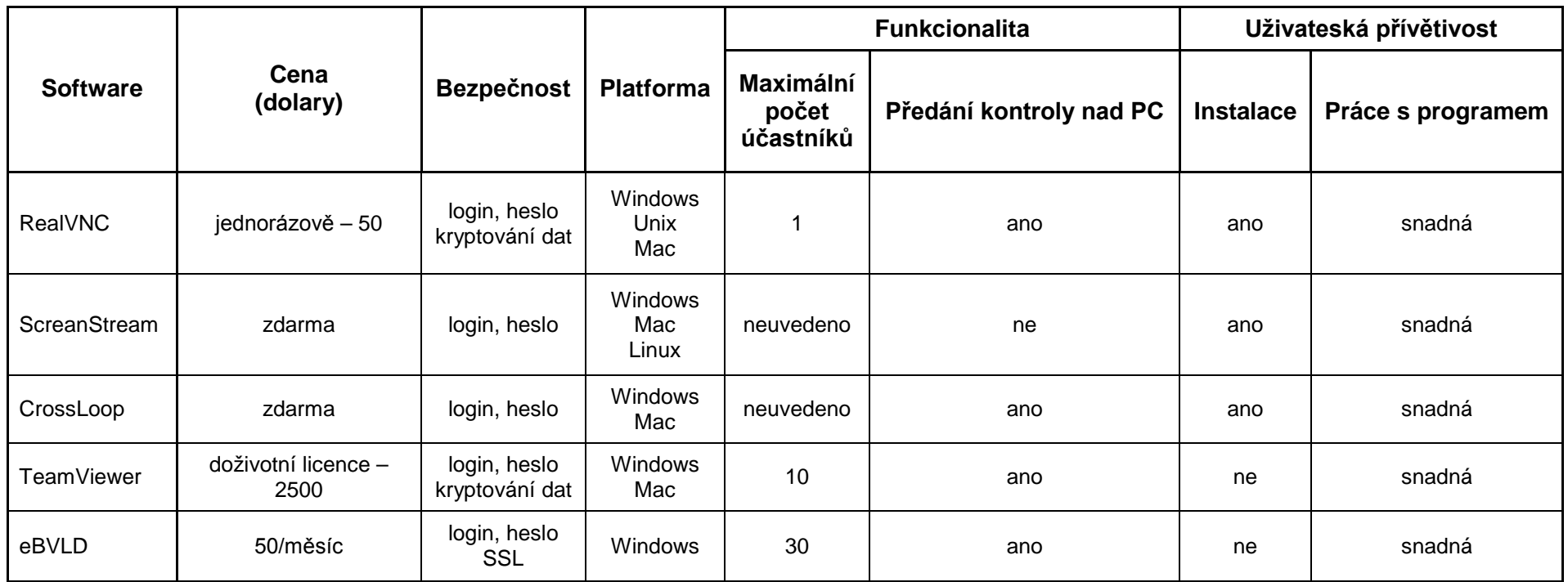

<span id="page-55-0"></span>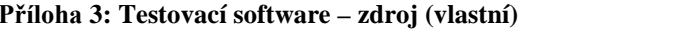

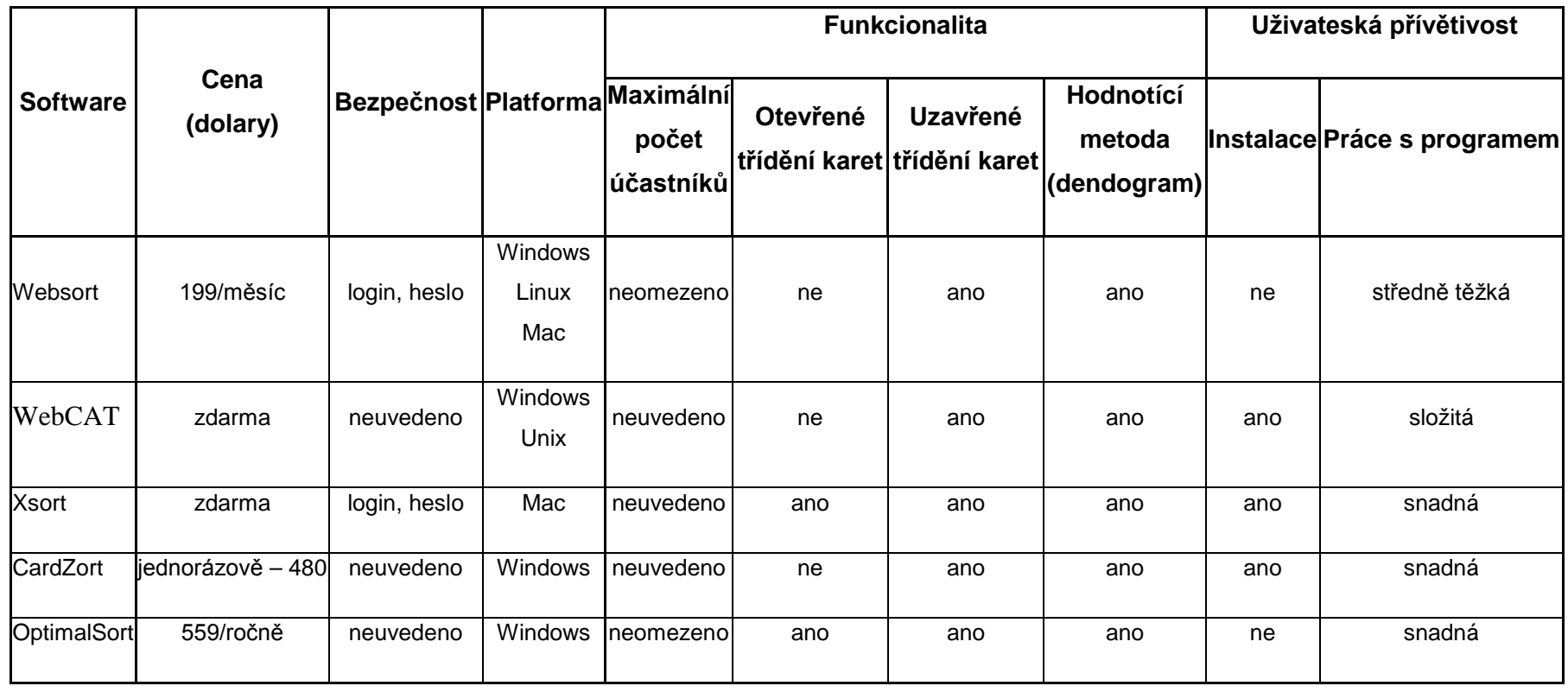

<span id="page-56-0"></span>**Příloha 4: Nahrávání průběhu testování – zdroj (vlastní)**

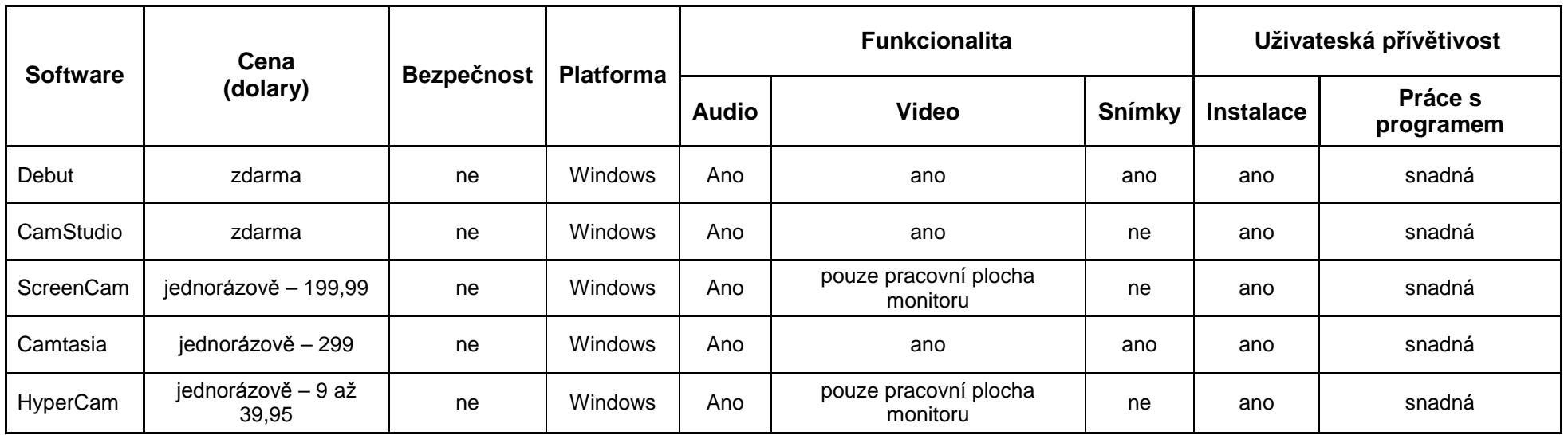

<span id="page-57-0"></span>**Příloha 5: Psaní poznámek – zdroj (vlastní)**

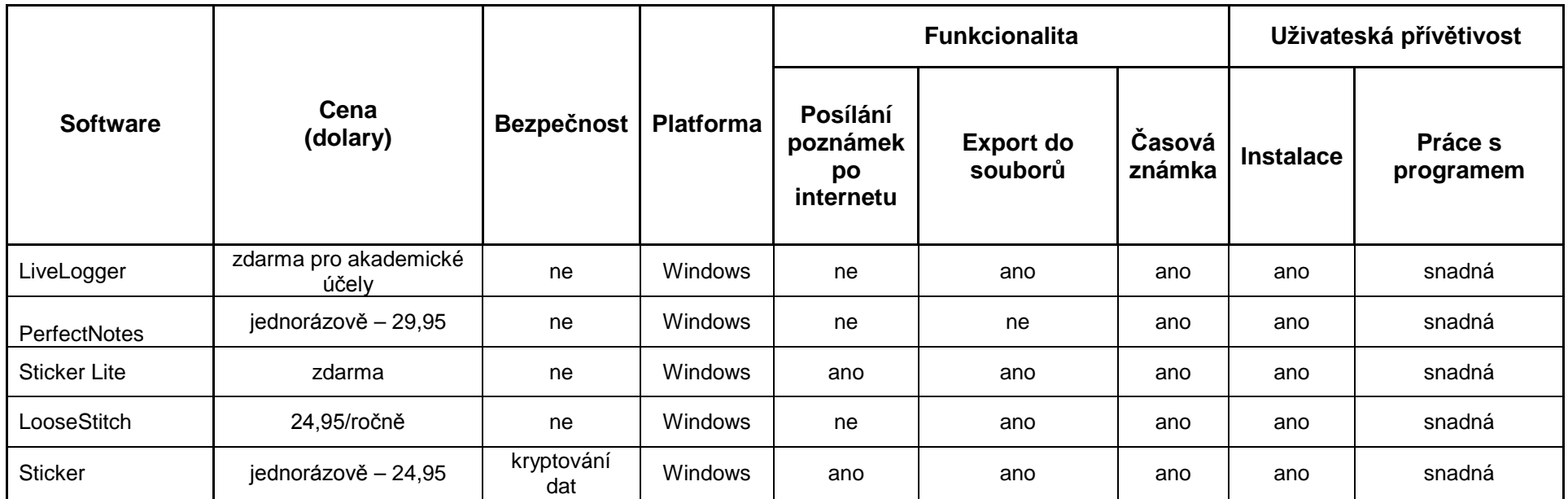

<span id="page-58-0"></span>**Příloha 6: Software pro nemoderované testování použitelnosti – zdroj (vlastní)**

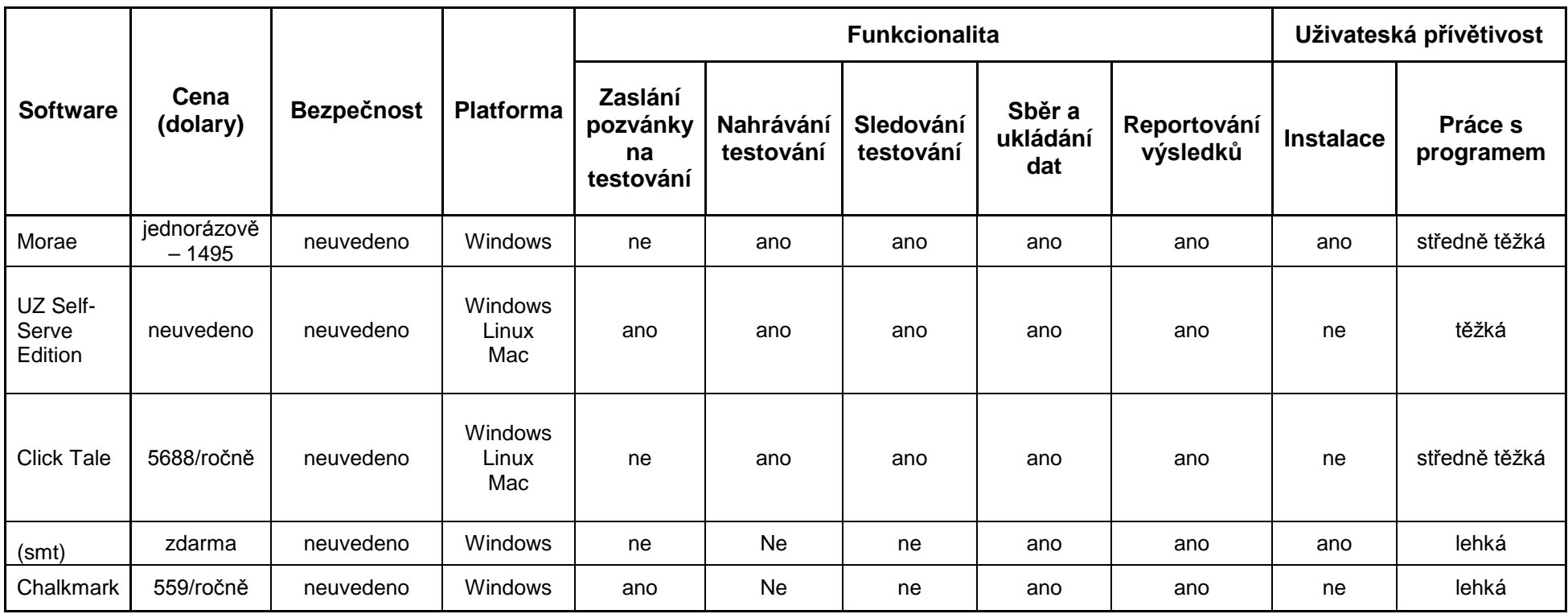